TM 11-5820-890-10-7 TECHNICAL MANUAL SINCGARS GROUND ICOM RADIOS Used with Automated Net Control Device (ANCD) AN/CYZ-10; Precision Lightweight GPS Receiver (PLGR) AN/PSN-11; Handheld Remote Control Radio Device (HRCRD) C-12493/U; Simple Key Loader (SKL) AN/PYQ-10

# NET CONTROL STATION (NCS) POCKET GUIDE

MANPACK RADIOS AN/PRC-119A/D/F (NSN: N/A)(EIC: N/A)

VEHICULAR RADIOS AN/VRC-87A/D/F thru AN/VRC-92A/D/F (NSN: N/A)(EIC: N/A)

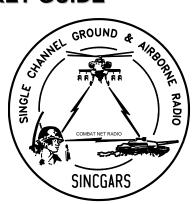

Approved for public release; distribution is unlimited. HEADQUARTERS, DEPARTMENT OF THE ARMY 1 AUGUST 2007

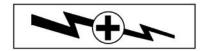

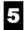

SAFETY STEPS TO FOLLOW IF SOMEONE IS THE VICTIM OF ELECTRICAL SHOCK.

- 1 DO NOT TRY TO PULL OR GRAB THE INDIVIDUAL.
- 2 IF POSSIBLE, TURN OFF THE ELECTRICAL POWER.
- 3

IF YOU CANNOT TURN OFF THE ELECTRICAL POWER, PULL, PUSH, OR LIFT THE PERSON TO SAFETY USING A DRY WOODEN POLE OR A DRY ROPE OR SOME OTHER INSULATING MATERIAL.

4

5

SEND FOR HELP AS SOON AS POSSIBLE.

AFTER THE INJURED PERSON IS FREE OF CONTACT WITH THE SOURCE OF ELECTRICAL SHOCK, MOVE THE PERSON A SHORT DISTANCE AWAY AND IMMEDIATELY START ARTIFICIAL RESUSCITATION.

# WARNING

#### **RECHARGEABLE BATTERIES**

This includes BB-390/U Nickel-Metal Hydride (Ni-MH) and BB-2590/U Lithium-Ion (Li-Ion).

Do not leave batteries in equipment for long term storage (more than 30 days).

Charge batteries in long term storage at least annually, and charge them before inserting in equipment.

Before opening original packaging always examine the package for signs of leakage, staining or other indications of battery damage.

DO NOT use a damaged battery.

Always charge a rechargeable battery on the appropriate charger according to the dictates of the manufacturer.

**NEVER** disassemble, heat, burn, or incinerate these or any batteries.  $CO_2$  or Dry Chemical fire extinguishers are suggested for fires involving these batteries.

Turn in batteries for disposal. Dispose of them in accordance with local regulations.

#### WARNING

#### NON-RECHARGEABLE ZINC-AIR BATTERIES

This includes BA-8180/U Zinc-Air (Zn-Air).

Do not leave batteries in equipment for long term storage (more than 30 days).

Before opening original packaging always examine the package for signs of leakage, staining or other indications of battery damage. **DO NOT** use a damaged battery.

Zn-Air batteries contain gelled Potassium Hydroxide (KOH) as an electrolyte. This is corrosive and will burn the skin. If it comes in contact with the skin, wash thoroughly with soap and water. If it comes in contact with the eyes, flush with copious amounts of water and seek immediate medical attention.

**NEVER** disassemble, heat, burn, or incinerate these or any batteries.  $CO_2$  or Dry Chemical fire extinguishers are suggested for fires involving these batteries.

Turn in batteries for disposal. Dispose of them in accordance with local regulations.

# WARNING

#### LITHIUM NON-RECHARGEABLE BATTERIES

Lithium Non-Rechargeable Batteries contain a great deal of energy. They must never be charged or abused. Attempting to do so could result in leakage, fire or even an explosion.

Lithium-Sulfur Dioxide (Li-SO<sub>2</sub>) batteries, such as BA-5590, contain a toxic, pressurized, and liquefied gas. It has a strong pungent odor. Lithium-Manganese Dioxide (Li-MnO<sub>2</sub>) batteries such as BA-5372 (Hold Up Battery) and BA-5390 contain a flammable electrolyte. Both types of batteries contain pure Lithium which reacts violently with water.

**DO NOT** heat, incinerate, short circuit, puncture, mutilate or attempt to disassemble any battery.

**DO NOT** USE any battery which shows signs of damage, such as bulging, swelling, disfigurement, leaking or staining inside the plastic packaging. Keep all batteries in their original packaging until ready for use.

**DO NOT** test Lithium batteries for capacity with a test set. No external test set exists that provides a reliable result.

**DO NOT** store batteries in unused equipment for more than 30 days.

If a battery compartment becomes hot to the touch, if it hisses or makes a burping sound, or if you smell an irritating gas:

**TURN OFF** the equipment immediately and clear the area if you smell the pungent Sulfur Dioxide.

Let the equipment cool for at least an hour.

After the equipment is cool and the odor has cleared, remove the battery or batteries.

Install new battery or batteries and resume operation.

If the equipment again becomes hot to the touch, go through the above steps but do not install new batteries.

**DO NOT** place Lithium batteries in ordinary trash; turn them in for disposal in accordance with local regulations.

**DO NOT** store Lithium batteries with other hazardous materials and keep them away from open flame or heat.

**DO NOT** use water to fight a Lithium battery fire. This is an extremely intense fire frequently characterized by a bright red flame. Carbon Dioxide or dry chemical fire extinguishers are effective in fighting fires

of other combustibles and in keeping the batteries cool when exposed to fires in the vicinity. Sprinklers are recommended for storage areas to douse fires of other combustible materials and to keep batteries cool.

**NEVER** use a Halon type fire extinguisher on a Lithium battery fire. This will only increase the intensity of the fire.

In the event of a Lithium fire, immediately EVACUATE THE AREA and contact the appropriate emergency authorities. Class D fire extinguishers are to be used only by professional fire fighters.

If you experience a safety hazard or incident, notify your unit Safety Officer; file a SF 368 (Product Quality Deficiency Report); and notify the CE-LCMC Safety Office, Ft. Monmouth, NJ, DSN 987-7445 or commercial (732) 427-7445.

#### MANPACK LONG ANTENNA SAFETY PRECAUTIONS

#### WARNING

#### DEATH OR SERIOUS INJURY CAN OCCUR IF THE ANTENNA COMES INTO CONTACT WITH OVERHEAD POWER LINES

Never fully extend the long antenna directly under power lines. If you must fully extend the long antenna near power lines, power line poles or towers, or buildings with overhead power line connections, never come closer than two times the antenna height from the base of the power line, pole tower, or building.

Stop before you get close to the power line and check for clearance before passing. If needed, either tie down the antenna or remove the antenna to make sure that you can safely pass under the power line.

When mission permits, use the short antenna during operations on the move. If you must use the long antenna on the move, never pass under power lines if there is any doubt about overhead clearance.

For additional safety information, refer to TB 43-0129, Safety Requirements for Use of Antenna and Mast Equipment.

#### WARNING

#### DEATH OR SERIOUS INJURY CAN OCCUR IF THE ANTENNA COMES INTO CONTACT WITH OVERHEAD POWER LINES

Do not stop your vehicle under power lines.

When mobile, never pass under power lines if there is any doubt about overhead clearance.

If you are not sure that an antenna on your vehicle will clear a power line, stop before you get close to the power line and either tie down the antenna or, if necessary, remove the antenna to make sure that you can safely drive under the power line.

During cross-country operations, do not allow anyone to stick an arm, leg, or weapon over the sides of the vehicle. If your antenna accidentally touches a power line, individuals who are in contact with vegetation or the ground could suffer death or severe injury. For additional safety information, refer to TB 43-0129, Safety Requirements for Use of Antenna and Mast Equipment.

#### CAUTION

SINCGARS HUB and ANCD batteries look similar and can be physically interchanged. The HUB battery is 6.5 Volts, while ANCD batteries are 3 Volts each. If three HUB batteries are mistakenly placed in an ANCD, the ANCD will be destroyed. Placing one ANCD battery in the SIP radio HUB position will cause the RT to lose its fill of data.

Be sure you know which battery you are installing. Always read the label before installing either HUB or ANCD batteries!

# CAUTION

### TURN RADIO OFF WHEN NOT IN USE.

Turn Loudspeaker LS-671 power switch **OFF** when radio is not in use to prevent drain on vehicle batteries.

Technical Manual

HEADQUARTERS DEPARTMENT OF THE ARMY WASHINGTON, D.C., 1 AUGUST 2007

No. 11-5820-890-10-7

TECHNICAL MANUAL

# SINCGARS GROUND ICOM RADIOS

Used with

Automated Net Control Device (ANCD) AN/CYZ-10; Precision Lightweight GPS Receiver (PLGR) AN/PSN-11; Handheld Remote Control Radio Device (HRCRD) C-12493/U; Simple Key Loader (SKL) AN/PYQ-10

# NET CONTROL STATION (NCS) POCKET GUIDE

MANPACK RADIOS AN/PRC-119A/D/F (NSN: N/A) (EIC: N/A) VEHICULAR RADIOS AN/VRC-87A/D/F thru AN/VRC-92A/D/F) (NSN: N/A) (EIC: N/A)

#### REPORTING ERRORS AND RECOMMENDING IMPROVEMENTS

You can help improve this manual. If you find any mistakes or if you know of a way to improve the procedures, please let us know. Mail your letter or DA Form 2028 (Recommended Changes to Publications and Blank Forms),

directly to: Commander, U.S. Army Communications-Electronics Life Cycle Management Command (C-E LCMC) and Fort Monmouth, ATTN: AMSEL-LC-LEO-E-ED, Fort Monmouth, NJ 07703-5006. You may also send in your recommended changes via electronic mail or by fax.

Our e-mail address is MONM-AMSELLEOPUBSCHG@conus.army.mil.

Our fax number is 732-532-1556, DSN 992-1556

Our online web address for submitting DA Form 2028 is http://edm.monmouth.army.mil/pubs/2028.html

A reply will be furnished to you.

\*This manual supersedes TM 11-5820-890-10-7, dated 1 December 1998.

Distribution Statement A: Approved for public release; distribution is unlimited.

## TABLE OF CONTENTS

| TABLE OF CONTEN                          |                 |
|------------------------------------------|-----------------|
|                                          | <u>WP</u>       |
|                                          | <u>Sequence</u> |
|                                          | <u>No.</u>      |
|                                          | Page No.        |
| Warning Summary                          | а               |
| Chapter I. General Information           |                 |
| General Information                      | WP 0001         |
| Purpose                                  | 0001-1          |
| Scope                                    |                 |
| Nomenclature                             | 0001-1          |
| Auxiliary Items                          | 0001-1          |
| References                               | 0001-2          |
| Chapter 2. Primary NCS Tasks             |                 |
| RT-1523E/F (ASIP) Preparation Tasks      | WP 0002         |
| 1. Select RT Preparation Settings from N |                 |
| Primary NCS Tasks                        |                 |
| Summary of Primary NCS Tasks             |                 |
| 1. Transfer Partial COMSEC/FH Data,      |                 |
| ANCD-ANCD                                |                 |
| 2. Transfer Selected SOI Information,    |                 |
| ANCD-ANCD                                | 0003-5          |
| 3. Conduct Hot Start Net Opening         |                 |
| 4. Conduct Cold Start Net Opening        |                 |
| 5. Respond to CUE Calls                  |                 |
| (For NCS Special Tasks, refer to TM 11-  | -5820-890-10-8) |
| PLGR Tasks                               | ,               |
| 1. Obtain Date/GPS Zulu Time from PLG    | GR0004-1        |
| 2. Manually Load PLGR Date/Zulu Time     |                 |
| Into ANCD                                |                 |
| 3. Load PLGR Date/Zulu Time into RT      |                 |
| 4. Load PLGR Key from ANCD into PLG      | R0004-6         |
|                                          |                 |

#### TABLE OF CONTENTS - continued

| TABLE OF CONTENTS - COnunue                 |                 |
|---------------------------------------------|-----------------|
|                                             | WP              |
|                                             | <u>Sequence</u> |
|                                             | <u>No.</u>      |
| ł                                           | Page No.        |
| FHMUX Tasks                                 | WP 0005         |
| 1. FHMUX Tasks                              | 0005-1          |
| EGR Tasks                                   | WP 0006         |
| 1. Load Combat Identification               | 0006-1          |
| 2. Enable GPS                               | 0006-2          |
| 3. Enable Situation Awareness               | 0006-3          |
| 4. Load EGR Key from ANCD into EGR          | 0006-4          |
| 5. Obtain Date and GPS Zulu Time from EGR . | 0006-6          |
| CDU Tasks                                   | WP 0007         |
| 1. RT Control                               | 0007-1          |
| 2. Local Position Display and Copy          | 0007-2          |
| 3. Waypoint Display                         |                 |
| 4. Keypad Display                           | 0007-4          |
| 5. Navigational Display                     |                 |
| 6. Situational Awareness Display and Copy   | 0007-7          |
| Recap of Primary Operator Tasks             |                 |
| 1. Recap of Primary Operator Tasks          | 0008-1          |
| Recap of Special Operator Tasks             |                 |
| 1. Recap of Special Operator Tasks          | 0009-1          |
| HRCRD Operations                            | WP 0010         |
| 1. HRCRD Operations                         | 0010-1          |
| Figure 1. HRCRD Handset                     |                 |
| Chapter 3. PMCS                             |                 |
| PMCS                                        | W/P 0011        |
| 1. SINCGARS Radios                          |                 |
| 2. HRCRD                                    |                 |
|                                             |                 |
| 3. Control Display Unit                     | 0011-0          |

#### TABLE OF CONTENTS - continued

WP

|                                            | VVP              |
|--------------------------------------------|------------------|
|                                            | <u>Sequence</u>  |
|                                            | No.              |
|                                            | Page No.         |
|                                            | <u>r age no.</u> |
| Chapter 4. Jamming/Anti-Jamming Procedures |                  |
| Jamming/Anti-Jamming Actions               | WP 0012          |
| 1. Definition/Identification               | 0012-1           |
| 2. SC Mode of Operations                   | 0012-2           |
| 3. FH Mode of Operations                   | 0012-4           |
| Chapter 5. Supplemental Information        |                  |
| NCS Check List                             | W/P 0013         |
|                                            |                  |
| NCS Checklist                              |                  |
| Abbreviations Used                         | WP 0014          |
| Abbreviations                              | 0014-1           |
| Graphics                                   | WP 0015          |
| Figure 1. RT-1523/A/B Front Panel - ICOM   | 0015-1           |
| Figure 2. RT-1523C/D Front Panel - SIP     | 0015-2           |
| Figure 3. RT-1523E/F Front Panel - ASIP    | 0015-3           |
| Figure 4. RT-1523E/F Keyboard - ASIP       | 0015-4           |
| Figure 5. ANCD, AN/CYZ-10                  | 0015-5           |
| Figure 6. PLGR, AN/PSN-11                  | 0015-6           |
| Figure 7. Control Display Unit             |                  |
| Figure 8. Simple Key Loader AN/PYQ-10      |                  |
| ······································     |                  |

# Chapter 1. General Information

#### WP 0001: General Information

#### Purpose

To provide Net Control Station (NCS) personnel with an easy to carry, quick reference guide to assist in task performance. Using this pocket guide, NCS personnel are expected to be proficient in the performance of all operator and NCS tasks.

#### Scope

This Pocket Guide covers the basic SINCGARS/ANCD tasks that an NCS operator must be able to perform during field operations. It also covers use of the PLGR, HRCRD, FHMUX, EGR and CDU by an NCS. Actions to take under jamming conditions and a checklist for the NCS operator are also provided. Tasks are presented in flowchart format, with the minimum essential explanation. For NCS special purpose tasks, electronic updating and STU transfer, see SINCGARS Operator's Manual TM 11-5820-890-10-8.

#### Nomenclature

Sincgars radio system nomenclatures indicate which version of the RT (and VAA) is used.

| RT                              | Туре | Radio System Nomenclature                                     |
|---------------------------------|------|---------------------------------------------------------------|
| RT-1523<br>RT-1523A<br>RT-1523B | ICOM | Manpack: AN/PRC-119A<br>Vehicular: AN/VRC-87A thru AN/VRC-92A |
| RT-1523C<br>RT-1523D            | SIP  | Manpack: AN/PRC-119D<br>Vehicular: AN/VRC-87D thru AN/VRC-92D |
| RT-1523E<br>RT-1523F            | ASIP | Manpack: AN/PRC-119F<br>Vehicular: AN/VRC-87F thru AN/VRC-92F |

### Auxiliary Items

The Automated Net Control Device (ANCD), Simple Key Loader (SKL) and Precision Lightweight GPS Receiver (PLGR) are to be authorized and employed in conjunction with SINCGARS.

#### References:

SINCGARS Operator's Pocket Guide, TM 11-5820-890-10-6 SINCGARS Operator's manual, TM 11-5820-890-10-8 PLGR Operator and Maintenance manual, TM 11-5825-291-13 ANCD (Used with SINCGARS), TB 11-5820-890-12 ANCD Operator and Maintenance manual, TB 11-5810-394-12 SKL Operator and Maintenance manual, TM 11-7010-354-12&P

#### END OF WORKPACKAGE

0001-2

#### Chapter 2. Operator Tasks

#### WP 0002: RT-1523E/F (ASIP) Preparation Tasks

#### Preparation Task 1: Select RT Preparation Settings from MENU

| SUBTASKS             | ACTION                                                                                                    | RESULTS                                                    |
|----------------------|----------------------------------------------------------------------------------------------------|------------------------------------------------------------|
| a. Set RT<br>Volume  | <ol> <li>Press MENU</li> <li>Press number key         <ul> <li>(1-9) for Vol Setting,</li> <li>(0) for Whisper Mode</li> </ul> </li> </ol> | Display shows<br>Vol level; WHSP<br>if 0 is entered        |
| b. Set RT<br>Channel | <ol> <li>Press MENU<br/>(until CHAN)</li> <li>Press number key (1-6)<br/>for Channel desired;<br/>(0) for MAN,<br/>(7) for CUE</li> </ol>  | Display shows<br>(1-6),<br>(M) for Manual,<br>(Q) for CUE, |
| c. Set RT<br>Power   | <ol> <li>Press MENU<br/>(until PWR)</li> <li>Press CHG for desired<br/>PWR setting</li> </ol>                                              | Display reads<br>(LO, M, HI, PA)                           |
| d. Set RT<br>Mode    | <ol> <li>Press MENU<br/>(until MODE)</li> <li>Press CHG for<br/>desired MODE</li> </ol>                                                    | Display reads<br>(SC, FH, FHM,<br>FH2, FH2M)*              |
| e. Set<br>COMSEC     | <ol> <li>Press MENU<br/>(until CMSC)</li> <li>Press CHG for desired<br/>CMSC setting</li> </ol>                                            | Display reads<br>(PT, CT, TD, RV)                          |

(continued next page)

|  | 2. Press FREQ/Backlight | Backlight lights<br>(4 settings Low to<br>High, then OFF) |
|--|-------------------------|-----------------------------------------------------------|
|--|-------------------------|-----------------------------------------------------------|

Default settings are:

VOL (5), CHAN (1), PWR (LO), MODE (FH), COMSEC (CT) FH2 and FH2M are used for Enhanced Operating Mode (EOM). The RT must have FH fill for FH2 mode to be selectable. In FH2 mode, RT

display shows M2. Radios must use the same FH mode to communicate, either FH or FH2.

DO NOT use FH2 or FH2M unless directed to do so.

#### WP 0003: Primary NCS Tasks

| Primary Task 1: | Transfer Partial COMSEC/FH Data,<br>ANCD to ANCD*<br>Used to download selected COMSEC keys or<br>FH data elements from one ANCD to another.<br>Supplements Special Operator Task 1 which<br>transfers complete loads. |
|-----------------|----------------------------------------------------------------------------------------------------|
| Primary Task 2: | Transfer Selected SOI Information,<br>ANCD to ANCD*<br>Used when partial SOI load is to be<br>downloaded from one ANCD to another.<br>Supplements Special Operator Task 2.                                            |
| Primary Task 3: | <b>Conduct Hot Start Net Opening</b><br>Principal method used for net openings.<br>Operators load required data and sync time,<br>then request to enter the secure FH net.                                            |
| Primary Task 4: | <b>Conduct Cold Start Net Opening</b><br>An alternate method for net openings in which<br>NCS sends ERF to all net members. This<br>method requires close coordination and correct<br>operator actions.               |
| Primary Task 5: | <b>Respond to CUE Calls</b><br>Performed when CUE message appears in<br>NCS RT display; requires NCS to answer CUE<br>sender and send ERF if needed.                                                                  |

For all tasks: RT-1523E/F Settings are set in MENU \*For SKL, see TM 11-7010-354-12&P

#### Primary Task 1: Transfer Partial COMSEC/FH Data, ANCD to ANCD\*

| SOURCE ANCD**                                    | TARGET ANCD**                         |
|--------------------------------------------------|---------------------------------------|
| 1. select:                                       | 1. select:                            |
| Soi <u>Radio</u> sUpervisor                      | Soi <u>Radio</u> sUpervisor           |
| 2. <u>Send</u> Receive Database                  | 2. Send <u>Receive</u> Database       |
| sEtup Comsec Time                                | sEtup Comsec Time                     |
| 3. send to:                                      | 3. receive from:                      |
| Radio <u>Ancd</u> Stu Pc                         | <u>Ancd</u> Cfd Stu Pc Mx             |
| <ol> <li>select: Database</li></ol>              | 4. select: Database                   |
| <u>Loadset</u> Eset Key Time**                   | Loadset Eset Key Time**               |
| 5. select: Loadset***                            | 5. Connect to ANCD                    |
| (name) <u>ENTR</u>                               | and press [RCV]****                   |
| 6. Do you want to include                        | 6. select: <u>Replace</u> iNsert      |
| time? (Y/N)                                      | (data item name)*****                 |
| 7. Connect to ANCD and<br>press [SEND](WAIT)**** | 7. Transfer successful $[\downarrow]$ |
| 8. Transfer successful $[\downarrow]$            |                                       |

\* This task is primarily used to transfer specific loadsets, Esets, keys, or time from one ANCD to another. When replacing/overwriting keys, new COMSEC and FH keys must be named the same as those to be replaced or overwritten.

\*\* You may select Loadset, Eset, Key, or Time. Item selected for Target ANCD must be the same as that selected for the Source ANCD. \*\*\* Press [P UP]/[P DN] to scroll.

\*\*\*\* DO NOT press SEND until ready to press RCV. Press RCV within 20 seconds of pressing SEND.

\*\*\*\*\* This screen will appear only if data item name exists in Target ANCD.

### Option 1A: Transfer COMSEC Key, ANCD to RT\*

| 1. select:                  | 5. Select key qUit        |
|-----------------------------|---------------------------|
| Soi <u>Radio</u> sUpervisor | (name/number) [ENTR]      |
| 2. Send Receive Database    | 6. Select key <u>qUit</u> |
| sEtup <u>Comsec</u> Time    | (key selected) XMT        |
| 3. vG <u>Ld</u> Rv          | 7. Connect ANCD to RT**   |
| Ak Mk vU                    | [↓]                       |
| 4. select:<br>Tek* Kek      | 8. Press [LOAD] on RT***  |

 \* Caution: CUE & MAN channels use COMSEC key stored in Chan 5.
 \*\* Set RT FCTN to LD. (This procedure may be used to transfer COMSEC keys to KYK-13 and other COMSEC devices.)
 \*\*\* RT display will show H TEK; press STO, then CHAN in which you want to store the COMSEC key.

#### Option 1B: Designate New Default Loadset

- 1. select:<br/>Soi <u>Radio</u> sUpervisor4.2. Send Receive Database<br/><u>sEtup</u> Comsec Time5.3. select:<br/>iCom\* Nonicom6.
- 4. select: Loadset None
   5. select: Loadset (name)[ENTR] (DI)\*\*
   6. ICOM Fill will now load new DI loadset.

\* ICOM is also selected for RCU.

\*\* Loadsets are identified with "D" indicating default loadset, followed by "I" for ICOM or "N" for Non-ICOM.

# Option 1C: Change Eset in One Channel

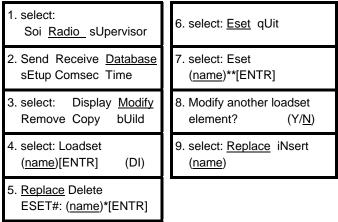

\* Select the Eset you wish to replace.

\*\* Select your replacement Eset by name.

#### Primary Task 2: Transfer Selected SOI Information, ANCD to ANCD\*

| SOURCE ANCD                                                                            | TARGET ANCD                                                         |  |
|----------------------------------------------------------------------------------------|---------------------------------------------------------------------|--|
| 1. select:                                                                             | 1. select:                                                          |  |
| <u>Soi</u> Radio sUpervisor                                                            | <u>Soi</u> Radio sUpervisor                                         |  |
| <ol> <li>qRef Group Net sufX Pyro</li></ol>                                            | <ol> <li>qRef Group Net sufX Pyro</li></ol>                         |  |
| Tmpd <u>Set</u> C/s Find Memo                                                          | Tmpd <u>Set</u> C/s Find Memo                                       |  |
| 3. select:                                                                             | 3. select:                                                          |  |
| Choose <u>Send</u> Receive                                                             | Choose Send <u>Receive</u>                                          |  |
| 4. Scroll ( $\uparrow/\downarrow$ ) and press                                          | 4. receive from:                                                    |  |
| <u>ENTR</u> to select SOI [ $\downarrow$ ]                                             | <u>Ancd</u> Pc Broadcast                                            |  |
| 5. SOI Set: ( <u>name/nr</u> )<br>Edn: ( <u>name/tp</u> )                              | 5. Connect ANCD to ANCD $[\downarrow]$                              |  |
| 6. Do you want to transfer                                                             | 6. Press [RCV] to                                                   |  |
| QREF?** (Y/ <u>N</u> )                                                                 | receive***                                                          |  |
| <ol> <li>Do you want to specify</li></ol>                                              | <ol> <li>Processing. Please wait</li></ol>                          |  |
| groups to send? ( <u>Y</u> /N)                                                         | (shows nr of bytes sent)                                            |  |
| <ol> <li>Scroll (<sup>↑</sup>/↓) and press<br/><u>ENTR</u> to select groups</li> </ol> | 8. Receive operation was successful [↓]                             |  |
| 9. 1 groups selected<br>Keep selecting? (Y/ <u>N</u> )                                 |                                                                     |  |
| <ol> <li>Do you want to specify<br/>a time pd to send?(<u>Y</u>/N)</li> </ol>          | (See Notes next page)<br>(Source ANCD steps continue<br>next page.) |  |
| 11. Enter Time Pd (#-#)<br>=> <u>##</u>                                                |                                                                     |  |

| 12. Include Suffix & Smoke/Pyro data? (Y/N)                                    | (Source ANCD steps continued) |
|--------------------------------------------------------------------------------|-------------------------------|
| 13. Send to:<br><u>Ancd</u> Pc Broadcast                                       |                               |
| <ol> <li>Do you want to save<br/>this new SOI set?<br/>(<u>Y</u>/N)</li> </ol> |                               |
| 15. New SOI set name:<br>=> <u>?????????</u>                                   |                               |
| 16. Connect ANCD to<br>ANCD [⊥]                                                |                               |
| 17. (WAIT)***<br>Press [SEND] to send                                          |                               |
| <ol> <li>Processing. Please wait<br/>(shows % of bytes sent)</li> </ol>        |                               |
| 19. Sending of SOI data is completed [↓]                                       |                               |
|                                                                                |                               |

\* For transfer of QREF file from ANCD to ANCD, use Operator Special Task 2 procedure.

\*\* If this screen appears, enter NO. Either the set or QREF may be transferred, but not both at one time.

\*\*\* DO NOT press SEND until ready to press RCV. Press RCV within 20 seconds of pressing SEND.

#### Primary Task 3: Conduct Hot Start Net Opening

| SUBTASK                                            | ACTION                                                                   | RESULT                                                                |
|----------------------------------------------------|--------------------------------------------------------------------------|-----------------------------------------------------------------------|
| a.<br>Load NCS RT<br>w/COMSEC/FH<br>data and time* | (See Opr Primary<br>Task 2 for ICOM Fill<br>Procedure)                   | COMSEC/FH data<br>and time are loaded<br>into all 6 RT<br>channels**  |
| b.<br>Load net RTs<br>w/COMSEC/FH<br>data and time | Direct net members<br>to perform Opr<br>Primary Task 3 (Hot<br>Start)*** | Net member RTs<br>are prepared to<br>enter FH, CT net<br>upon request |
| c.<br>Admit member<br>sto net                      | Respond to call in<br>FH, CT mode                                        | Hot Start net<br>opening is complete                                  |

\* If ANCD message "RT cannot accept time from ANCD" appears during ICOM fill procedure, go to Operator Primary Task 3, perform Subtasks "c" and "d", then standby while members request net entry. \*\* ANCD or SKL converts current date to two-digit Julian Date. \*\*\* Unit SOP should specify whether net RTs are loaded by individual operators, communications specialists or designated unit NCOs.

Primary Task 4: Conduct Cold Start Net Opening

| SUBTASK                                | ACTION                                                         | RESULT                                            |
|----------------------------------------|----------------------------------------------------------------|---------------------------------------------------|
| a.<br>Load NCS<br>RT with data         | 1. Load CUE, MAN,<br>and SC freq as<br>required                | Perform Primary Opr<br>Task 1                     |
|                                        | 2. Load COMSEC,<br>FH data, sync time                          | Perform Primary Opr<br>Task 2                     |
| b.<br>Set proper<br>RT controls        | Set: CHAN to MAN<br>MODE to FH-M<br>COMSEC to CT<br>FCTN to LD | Prepares NCS radio<br>for alert of net<br>members |
| c.<br>Alert Oprs                       | 1. Announce time net<br>is to be opened                        | Gives Oprs time to<br>load COMSEC/FH              |
| that net will<br>open at<br>prescribed | 2. Alert net for ERF<br>on MAN, using CT                       | Alerts Oprs to stand by<br>for receipt of ERF     |
| time                                   | <ol> <li>Direct Alt NCS to<br/>follow up*</li> </ol>           | NCS focus is on Oprs who respond                  |
| d. Send ERF                            | 1. Press LOAD                                                  | Causes RT to obtain data from memory              |
|                                        | 2. Enter Chan in<br>which data is<br>stored                    | Display shows "HF<br>xxx," blinks, beeps          |
|                                        | 3. Press ERF                                                   | Display shows "SEND"                              |
|                                        | 4. Press STO and<br>CHAN # to store*                           | Display shows "STO_,"<br>"STO x," beeps           |
| e. Confirm<br>receipt                  | 1. Allow Oprs time to<br>store the ERF                         | N/A                                               |

| SUBTASK             | ACTION                                                               | RESULT                                       |
|---------------------|----------------------------------------------------------------------|----------------------------------------------|
|                     | 2. Direct Oprs ACK receipt and storage                               | NCS and Oprs<br>continue to use MAN<br>in CT |
| f. Perform<br>Comm. | 1. Direct Oprs go to<br>Opnl Chan, SQ ON                             | Net goes to FH mode of communications        |
| check               | 2. Check comm with<br>net members                                    | Note which Oprs do<br>not respond            |
|                     | <ol> <li>Direct Alt NCS to<br/>enter other net<br/>oprs**</li> </ol> | FH SINCGARS net is now open                  |

\* An alternate procedure is to move the FCTN switch from LD to SQ ON.

\*\* For various reasons, some net operators may not be available, or ready, to receive and store the Cold Start net opening ERF at the time specified by the NCS. Unit SOP should require one or more Alternate NCS to monitor the Cold Start net opening, note which operators do not enter at the prescribed time, and when possible, bring each into the FH, secure net.

#### Primary Task 5: Respond to CUE Calls

| SUBTASK                         | ACTION                                               | RESULT                              |
|---------------------------------|------------------------------------------------------|-------------------------------------|
| a. Note "CUE" in<br>RT display  | 1. Switch to CUE channel                             | Caller CUEs in PT,<br>listens in CT |
|                                 | 2. Call CUE caller<br>on CUE freq, in<br>CT          | QUE caller gets<br>response         |
|                                 | <ol> <li>Direct CUEer to<br/>go to MAN/CT</li> </ol> |                                     |
|                                 | 4. Determine CUE<br>caller's need                    | Authenticate if<br>required         |
|                                 | <ol> <li>Provide ERF if<br/>appropriate</li> </ol>   | If CUEer wishes to<br>enter net     |
|                                 | 6. Return: to Opnl<br>Channel                        |                                     |
|                                 | 7. Displace if<br>Enemy has DF<br>capability         | CUE and MAN<br>freqs can be DF'd    |
| b. Have Alt NCS<br>Reply to CUE | 1. Continue to<br>control the net                    | NCS primary<br>responsibility       |
| calls                           | 2. Ensure Alt NCS<br>takes above<br>steps*           | Alt responds, then displaces        |

\* To send an ERF, the Alt NCS must go to FH-M. The Alt NCS may use FH-M on MAN (SC freq) while the NCS continues to use FH-M on a FH channel. But, it is important for the Alt NCS to switch to the MAN channel before changing to FH-M, and equally important for the Alt NCS to switch back to FH before returning to the operational channel.

#### END OF WORKPACKAGE

#### WP 0004: PLGR Tasks

#### PLGR Task 1: Obtain Date and GPS Zulu Time from PLGR

| SUBTASKS                               | ACTION                                                          | RESULT                                                                                                    |  |
|----------------------------------------|-----------------------------------------------------------------|----------------------------------------------------------------------------------------------------|--|
| a. Place PLGR<br>into operation        | 1). Press PLGR [ON]<br>key                                      | Power is applied to the PLGR                                                                                            |  |
|                                        | 2). Observe PLGR perform self-test                              | No action required of operator                                                                                          |  |
| b. Select proper<br>screen and<br>TFOM | 1). At end of self-<br>test, note this<br>screen* >>>           | FIX**         FOM 5           18T         MGRS-New           WK 82223e         63528n           EL-00027m         ↑/↓ P |  |
|                                        | 2). Press down<br>arrow on PLGR,<br>and note this<br>screen >>> | 2124:43Z TFOM 4***<br>25-12-95 SUN<br>Speed too slow<br>GS < 1mph ↑/↓ P                                                 |  |
| c. Read date and time from             | 1). Read date as 25-12-95****                                   | N/A                                                                                                    |  |
| PLGR screen                            | 2). Read time as<br>2124, 43 sec, Zulu                          | PLGR Task 1, Obtaining<br>Date & Time, completed                                                                        |  |

\* In this section, PLGR screens are shown in double lined boxes.

\*\* A battery powered PLGR will automatically go to standby as soon as satellites have been acquired.

\*\*\* Time Figure of Merit (TFOM) of 8 or less indicates that PLGR is tracking at least one satellite and GPS time is accurate.

\*\*\*\* When the date read from the PLGR is entered into the ANCD or SKL, it is automatically converted to the two-digit Julian Date needed for SINCGARS sync time.

| PLGR Task 2: | Manually Load PLGR Date and Zulu Time |
|--------------|---------------------------------------|
|              | into ANCD                             |

| SUBTASKS                             | ACTION                                                             | RESULT                                                                                            |
|--------------------------------------|--------------------------------------------------------------------|---------------------------------------------------------------------------------------------------|
| a. Determine<br>GPS date<br>and Zulu | 1). Perform PLGR<br>Task 1 as shown<br>above                       | N/A                                                                                               |
| time                                 | 2). Read date and<br>time from PLGR<br>(with TFOM of 8<br>or less) | 2124:43Z         TFOM 4           25-12-95         MON           Speed too slow         GS < 1mph |
| b. Prepare<br>ANCD for               | 1). Turn ANCD ON                                                   | select:<br>Soi Radio <u>sUpervisor</u>                                                            |
|                                      | 2). Enter:<br>SUPERVISOR                                           | Are you authorized to use this feature? ( $\underline{Y}$ /N)                                     |
|                                      | 3). Respond: YES                                                   | WARNING – This could cause data loss. [↓]                                                         |
|                                      | 4). Press down<br>arrow [↓]                                        | Are you sure you want to continue? (Y/N)                                                          |
|                                      | 5). Respond YES                                                    | Appl <u>Date</u> Time Setup<br>Util Bit {MAIN}                                                    |
| c. Load new<br>date and time         | 1). Enter: DATE                                                    | Date is Mon 12-25-1995<br>New mm-dd-yy:                                                           |
|                                      | 2). Enter new date<br>as mm-dd-yy                                  | Date is Mon 12-25-1995<br>New mm-dd-yy:12-25-95                                                   |
|                                      | 3). Press: ENTR                                                    | Appl Date <u>Time</u> Setup<br>Util Bit {Main}                                                    |

| SUBTASKS | ACTION                                      | RESULT                                    |
|----------|---------------------------------------------|-------------------------------------------|
|          | 4). Enter TIME                              | Time is 14:53:27<br>New hh:mm:ss:         |
|          | 5). Enter new time<br>as hh:mm:ss*          | Time is 14:53:27<br>New hh:mm:ss:21:25:00 |
|          | 6). When PLGR<br>reads 25:00,<br>press ENTR | Appl Date Time Setup<br>Util Bit {MAIN}   |
|          | 7). Enter APPL                              | SOI RADIO RDS                             |
|          | 8). Enter RDS                               | select:**<br>Soi Radio sUpervisor         |

\* Enter one minute beyond PLGR time and wait until PLGR seconds reach 00 to press ENTR on ANCD. Because the ANCD requires time to load, you may find that pressing ENTR on the ANCD when PLGR time reads :59 gives you a more accurate entry.

\*\* To check the accuracy of your ANCD time entry, enter RADIO, then TIME. You can then read ANCD time in running format and compare it with running time in the PLGR. If the two times are more than one second different, reload PLGR time into your ANCD.

| SUBTASKS                      | ACTION                                                                               | RESULT                                                                                                    |  |
|-------------------------------|--------------------------------------------------------------------------------------|----------------------------------------------------------------------------------------------------|--|
| a. Prepare                    | 1). Turn PLGR ON                                                                     | N/A                                                                                                    |  |
| PLGR for<br>task              | 2). Observe PLGR self-test                                                           | N/A                                                                                                    |  |
|                               | 3). Note this PLGR<br>screen >>>                                                     | FIX         FOM 5           18T         MGRS-New           WK 82223e         63528n           EL-00027m         ↑/↓ |  |
|                               | 4). Press PLGR<br>MENU key twice;<br>note this<br>screen >>>                         | DATA-XFR SV-SEL<br>DOP-CALC ALERTS<br>SINCGARS KOI-18<br><more>P</more>                                             |  |
|                               | 5). Press PLGR right<br>arrow 4 times to<br>Highlight<br>SINCGARS                    | DATA-XFR SV-SEL<br>DOP-CALC ALERTS<br><u>SINCGARS</u> KOI-18<br><more>P</more>                                      |  |
|                               | 6). Press PLGR<br>down arrow to<br>select SINCGARS                                   | SINCGARS<br>Start time fill<br>ACTIVATE QUIT                                                                        |  |
|                               | 7). Press left arrow<br>to highlight<br>ACTIVATE<br>(Do <u>NOT</u><br>press [↓] yet) | SINCGARS<br>Start time fill<br><u>ACTIVATE</u> QUIT                                                                 |  |
| b. Prepare RT<br>for transfer | 1). Connect PLGR<br>to RT AUD/FILL                                                   | N/A                                                                                                    |  |
|                               | 2). Set RT FCTN to LD                                                                | N/A                                                                                                    |  |

PLGR Task 3: Electronically Load PLGR Date and Time into RT

| SUBTASKS                                 | ACTION                                             | RESULT                                      |
|------------------------------------------|----------------------------------------------------|---------------------------------------------|
| c. Perform<br>date/time<br>Transfer from | 1). Press PLGR<br>down arrow to<br>select ACTIVATE | SINCGARS<br>Press LOAD key on radio<br>QUIT |
| PLGR to RT                               | 2). Press LOAD<br>on SIP/ASIP RT                   | SINCGARS time fill<br>successful<br>QUIT    |
|                                          | 3). Press PLGR<br>down arrow to<br>select QUIT     | Date/time transfer is<br>completed          |

PLGR Task 4: Load PLGR Key from ANCD into PLGR\*

| SUBTASK            | ACTION                                                             | RESULT                                                                                                    |
|--------------------|--------------------------------------------------------------------|----------------------------------------------------------------------------------------------------|
| a. Prepare         | 1). Turn PLGR ON                                                   | N/A                                                                                                    |
| PLGR               | 2). Observe PLGR<br>self-test                                      | N/A                                                                                                    |
|                    | <ol> <li>Note when this<br/>screen appears &gt;&gt;&gt;</li> </ol> | FIX         FOM 5           18T         MGRS-New           WK 82223e         63528n           EL-00027m         ↑/↓ P |
|                    | 4). Connect W4 to<br>PLGR, but NOT to<br>ANCD yet                  | N/A                                                                                                    |
| b. Prepare<br>ANCD | 1). Turn ANCD ON                                                   | select:<br>Soi <u>Radio</u> sUpervisor                                                                                |
|                    | 2). Enter RADIO                                                    | Send Receive Database<br>sEtup <u>Comsec</u> Time                                                                     |
|                    | 3). Enter COMSEC                                                   | vG <u>Ld</u> Rv<br>Ak Mk vU                                                                                           |
|                    | 4). Enter LD                                                       | select: <u>Tek</u> Kek                                                                                                |
|                    | 5). Enter TEK, press<br>PgDN; ENTR                                 | <u>Select key</u> qUit<br>(name/number)                                                                               |
|                    | 6). Press PgUP/DN to<br>view, then ENTR                            | Select key <u>qUit</u><br>(PLGR key name) XMT                                                                         |
|                    | 7). Enter QUIT                                                     | Connect ANCD to RT<br>(WAIT)* [↓]                                                                                     |

| SUBTASK     | ACTION                                                    | RESULT                |
|-------------|-----------------------------------------------------------|-----------------------|
| c. Load key | <ol> <li>Press [↓], Do not<br/>connect to RT**</li> </ol> | Press [LOAD] on RT*** |
|             | 2). Now connect W4<br>to ANCD                             | Key loaded            |

\* For SKL, see TM 11-7010-354-12&P.

\*\* Do not connect W4 to ANCD until directed to do so by the ACTION column. Sequence of task requires that you connect W4 to PLGR, select key to be transferred, and then connect the W4 to the ANCD. When you connect the W4 to the ANCD, the PLGR key is immediately transferred.

\*\*\* Ignore this reference to the RT; only the ANCD and PLGR are involved for this task.

END OF WORK PACKAGE 0004-7/8 Blank

#### WP 0005: FHMUX Tasks

| SUBTASK                             | ACTION                               | RESULT                                                                                                    |
|-------------------------------------|--------------------------------------|----------------------------------------------------------------------------------------------------|
| a. Set<br>POWER<br>switch.          | Set POWER<br>switch to<br>ON.        | Power indicator illuminates<br>continuously. The 4 BIT<br>indicators should blink for 5<br>seconds after Power ON, then<br>extinguish.* |
| b. Set RADIO<br>PRIORITY<br>switch. | Set RADIO<br>PRIORITY<br>switch to*: |                                                                                                    |
|                                     | EQUAL                                | All connected RTs have equal communications priority.                                                                                   |
|                                     | or 1A                                | RT 1A has highest<br>communications priority.                                                                                           |
|                                     | or 1B                                | RT 1B has highest<br>communications priority.                                                                                           |
|                                     | or 2A                                | RT 2A has highest communications priority.                                                                                              |
|                                     | or 2B                                | RT 2B has highest communications priority.                                                                                              |
|                                     | or RXMT<br>(1A+1B)                   | RTs 1A and 1B have highest<br>communications priority<br>(retransmit).                                                                  |

\*For any other indication, call Unit level maintenance.

\*\*Select the RADIO PRIORITY switch position based on the desired operating scenario (which radio, if any, should get highest communications priority).

END OF WORKPACKAGE

0005-1/2 blank

# WP 0006: EGR Tasks

| EGR Task 1: | Load Combat | Identification |
|-------------|-------------|----------------|
|-------------|-------------|----------------|

| SUBTASK                          | ACTION                                              | RESULT                                                                                    |
|----------------------------------|-----------------------------------------------------|-------------------------------------------------------------------------------------------|
| a. Set RT to receive load        | Set RT FCTN to<br>LD                                | N/A                                                                                       |
| b. Select CID*                   | Press CID/8 key on<br>RT                            | RT display shows:<br>NO ID or CID.                                                        |
| c. Clear RT<br>display           | Press CLR on RT<br>keypad                           | RT displays:                                                                              |
| d. Enter the<br>CID<br>Number*   | Press five keypad<br>number buttons to<br>enter CID | RT displays shows CID<br>number (e.g.: 12345).                                            |
| e. Store the<br>CID in the<br>RT | Press STO on RT                                     | RT display will blink and<br>change to CID. CID<br>number will not be<br>displayed again. |

\*Your CID will be established by unit SOP.

EGR Task 2: Enable GPS

| SUBTASK                          | ACTION                                             | RESULT                                                                                                    |
|----------------------------------|----------------------------------------------------|----------------------------------------------------------------------------------------------------|
| a. Verify RT<br>is in CT<br>mode | Observe RT<br>display                              | Display reads CT. If not, set<br>up the RT for CT operation.                                                                                                    |
| b. Show<br>GPS<br>mode           | Press GPS/5 on<br>RT keypad                        | RT display shows OFF,<br>AUTO, PER, or MOV*. (OFF<br>indicates GPS is OFF.<br>AUTO, PER, and MOV turn<br>GPS on. AUTO transmits<br>your position with each<br>message. PER transmits<br>your position with each<br>message or if a transmission<br>has not occurred with the<br>previous two minutes. MOV<br>transmits your position with<br>each message or if your RT<br>has moved a minimum<br>distance since the last<br>transmission. The MOV<br>distance is 100 ± 10 meters in<br>manpack or 300 ± 30 meters<br>in vehicular configuration.) |
| c. Set GPS<br>mode               | Press CHG/7 on<br>RT keypad, as<br>often as needed | RT display will change to<br>OFF, AUTO, PER, or MOV.                                                                                                    |

\* "-" means no GPS synchronization (e.g. "-AUTO")

EGR Task 3: Enable Situation Awareness

| SUBTASK                          | ACTION                                             | RESULT                                                                                                  |
|----------------------------------|----------------------------------------------------|----------------------------------------------------------------------------------------------------|
| a. Verify RT<br>is in CT<br>mode | Observe RT display                                 | Display reads CT. If not,<br>set up the RT for CT<br>operation.                                         |
| b. Show SA<br>mode               | Press SA/6 on RT<br>keypad                         | RT display shows OFF or<br>ON. A "– " indicates no<br>GPS sync, it goes away<br>when you have GPS sync. |
| c. Set SA<br>mode                | Press CHG/7 on<br>RT keypad, as<br>often as needed | RT display changes to ON.                                                                               |

# EGR Task 4: Load EGR Key from ANCD into EGR

| SUBTASK             | ACTION                                           | RESULT |
|---------------------|--------------------------------------------------|--------|
| a. Prepare<br>RT to | 1. Set FCTN to<br>LD                             | N/A    |
| load key            | 2. Set COMSEC<br>to CT                           | N/A    |
|                     | 3. Set MODE to<br>FH                             | N/A    |
|                     | 4. Connect GPS<br>Fill Cable (W20)<br>to RT only | N/A    |

| SUBTASK                           | ACTION                                            | RESULT                                                                                                    |
|-----------------------------------|---------------------------------------------------|----------------------------------------------------------------------------------------------------|
| b. Prepare<br>ANCD to<br>load key | 1. Turn ANCD ON                                   | select:<br>Soi <u>Radio</u> sUpervisor<br>(NOTE: ANCD may go<br>directly to next display.)                |
|                                   | 2. Enter RADIO                                    | Send Receive Database<br>sEtup <u>Comsec</u> Time                                                         |
|                                   | 3. Enter COMSEC                                   | vG <u>Ld</u> Rv<br>Ak Mk vU                                                                               |
|                                   | 4. Enter LD                                       | select: <u>Tek</u> Kek                                                                                    |
|                                   | 5. Enter TEK, press<br>PgDN and ENTR<br>to select | <u>Select key</u> qUit<br>(name/number)                                                                   |
|                                   | 6. Press PgUP/<br>PgDN to view,<br>ENTR to select | Select key <u>qUit</u><br>(GPS key name)<br>XMT                                                           |
|                                   | 7. Enter QUIT                                     | Connect ANCD to RT                                                                                        |
|                                   |                                                   | [↓]<br>(NOTE: <u>Do not</u> connect<br>cable W20 to ANCD until<br>directed to do so in step<br>c2 below.) |

| c.                   | 1. Press [↓]                                   | Sending TEK XXXX                                                                              |
|----------------------|------------------------------------------------|-----------------------------------------------------------------------------------------------|
| Transfer<br>key from |                                                | Press [LOAD] on RT                                                                            |
| ANCD to<br>EGR       | 2. Connect GPS Fill<br>Cable (W20) to<br>ANCD  |                                                                                               |
|                      | 3. On RT, press<br>GPS, LOAD,<br>CHG, and LOAD | Key loaded                                                                                    |
|                      |                                                | RT display shows "WAIT"<br>then "DONE". The RT will<br>display "WAIT" for several<br>seconds. |
|                      | 4. Turn ANCD OFF                               |                                                                                               |
|                      | 5. Disconnect W20                              |                                                                                               |

EGR Task 5: Obtain Date and GPS Zulu Time from EGR

| SUBTASK                         | ACTION                   | RESULT                                                                                                    |
|---------------------------------|--------------------------|----------------------------------------------------------------------------------------------------|
| a. Set RT to<br>receive<br>load | Set RT FCTN to<br>LD     | N/A                                                                                                    |
| b. Select<br>GPS                | Press GPS/5 key<br>on RT | RT display shows AUTO,<br>PER, or MOV.<br>(NOTE: If display shows<br>–AUTO, –PER, or –MOV,<br>GPS time may not be<br>available.) |
| c. Select<br>time               | Press TIME on<br>RT      | N/A                                                                                                    |
| d. Store<br>time<br>in RT       | Press STO key on<br>RT   | RT display shows GPS<br>date (e.g.: 33G).                                                                                        |

#### WP 0007: CDU Tasks

## CDU Task 1: RT Control

**Description:** Allows the operator to set the following RT functions: channel, RF power, SC/FH, and PT/CT.

#### **Detailed Procedure:**

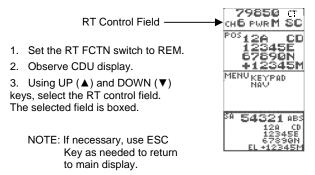

4. Press ENT to enter RT control.

5. Use UP (▲) and DOWN (▼) keys, select the RT control function: CH, PWR, Mode (SC,FH,FH/M), CT/PT.

6. As each function is selected, the selection is highlighted (boxed). Press the ENT key to select it for editing. It will now be displayed in reverse video.

7. Change the setting by using any arrow key to scroll through the available settings. Press ENT to store. At any point, use the ESC key to return to the previous condition.

# CDU Task 2: Local Position Display and Copy

**Description:** Shows the present position of the RT according to the military grid reference system (MGRS).

## **Detailed Procedure:**

1. Verify that GPS is not OFF. (See EGR Task 2.)

Observe CDU display.

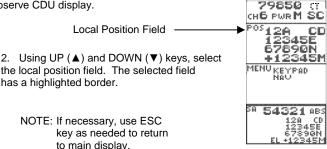

Either a local position (POS) or a Waypoint (WP) display 3. is available in the second field. Use the ENT and arrow keys to select POS.

5. When the local position display (POS) is selected, the down arrow (▼), followed by the ENT key may be used to copy the local position into memory for pasting into a waypoint. The entire field will change to reverse video when the down arrow ( $\mathbf{\nabla}$ ) is pressed.

# CDU Task 3: Waypoint Display

**Description:** Shows the waypoint solution to the last selected waypoint. Waypoints are selected and created in CDU Task 5, Navigation Display.

### Detailed Procedure:

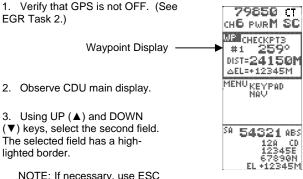

NOTE: If necessary, use ESC key as needed to return to main display.

4. Either a local position (POS) or a waypoint (WP)display is available in this box. Use the ENT and arrow keys to select WP.

# CDU Task 4: Keypad Display

**Description:** This task allows the operator to access all RT control functions from the CDU.

# Detailed Procedure:

- 1. Set the RT FCTN switch to REM.
- 2. Observe CDU main display.

NOTE: If necessary, use ESC key as needed to return to main display.

3. Using UP (▲) and DOWN (▼) keys, select the MENU display field. The selected field is boxed. Press the ENT key to go to the menu.

 The selected menu item is boxed. using UP (▲) and DOWN (▼) keys, select KEYPAD.

5. Press ENT key. The keypad is displayed.

6. Use the arrow keys and the ENT key to select the keypad controls. The ESC key will always return you to the previous condition. The selected control is highlighted in reverse video. To activate the selected control, press ENT.

NOTE: The display will time out in a few seconds if the keypad is inactive. If this happens during a key procedure, you must begin again.

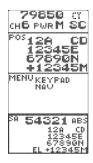

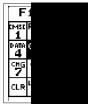

# CDU Task 5: Navigation Display

Description: This task allows the operator to access all RT control functions from the CDU.

# **Detailed Procedure:**

1. Verify that GPS is not OFF. (See EGR Task 2.)

2. Observe CDU display.

3. Using UP (▲) and DOWN (♥) keys select the MENU field. (The selected field is boxed.)

NOTE: If necessary, use ESC key as needed to return to main display.

4. Press ENT. The selected menu item is boxed. Using UP ( $\blacktriangle$ ) and DOWN ( $\blacktriangledown$ ) keys, select NAV.

5. Press ENT key. A waypoint is displayed. Press ENT again to change waypoint number.

NOTE: The navigation solution to the waypoint, shown on the bottom of the display, is automatically updated every six second to provide "real time" navigation.

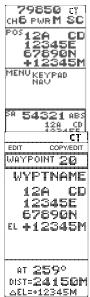

6. To change the waypoint, (#, name, and coordinates), select EDIT using the ARROW and ENT keys (step 7). To paste a previously copied position (Local or SA), and thus find the navigation solution to arrive at that waypoint, select COPY/EDIT using the arrow keys (step 8). The new position will appear in the display.

If EDIT was selected, the wavpoint 7. number is boxed. The highlighted field is selected for editing by pressing the ENT key which causes the first character of the field to change to reverse video, indicating the character can be edited. The UP ( $\blacktriangle$ ) and DOWN (▼) arrow keys are used to scroll to a new alpha or numeric character, while the LEFT (◀) and RIGHT (►) arrow keys are used to select the other characters in the field. Once a selected data field is edited, pressing the ENT key stores the data in that field and selects the next field. Pressing ENT while DONE is boxed stores all edits.

8. When COPY/EDIT is selected, a previously copied position (Local or SA) is displayed. Press ENT to further edit the waypoint (see step 7). Pressing ENT when DONE is boxed stores all edits and returns to the new navigation solution. Pressing ESC at any time during waypoint copy/edit returns to the previous condition and/or restores the original waypoint data.

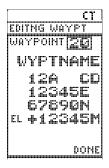

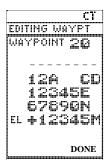

# CDU Task 6: Situational Awareness Display and Copy

**Description:** This task allows the operator to view either the current RT position or the position of the originator of the last transmission received. The position may be copied for pasting into a wavpoint.

### **Detailed Procedure:**

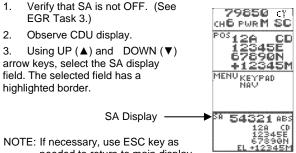

needed to return to main display.

4 Press ENT to enter Situational Awareness (SA) display.

5. The default selection is ABS (absolute), which is the actual location of the respective RT. The selection of REL (relative) gives a navigational solution to the location of the respective RT. The operator may toggle between ABS and REL using the ENT. UP ( $\blacktriangle$ ), LEFT ( $\triangleleft$ ), and RIGHT ( $\blacktriangleright$ ) arrow keys. The navigation solution provided by the REL display option is updated every six seconds to provide real-time tracking of received positions while the RT is moving.

The DOWN (▼) arrow and ENT key may be used to copy 6. the SA position into memory for pasting into a specific waypoint. The entire field will change to reverse video when the DOWN (▼) arrow is pressed.

#### END OF WORKPACKAGE

0007-7/8 blank

### WP 0008: RECAP OF PRIMARY OPERATOR TASKS

For all tasks: RT-1523E/F Settings are set in MENU For SKL, see TM 11-7010-354-12&P

### Primary Task 1: Load Single Channel Frequencies into Radio

| ACTION                                                 | RESULT                                                           |
|--------------------------------------------------------|------------------------------------------------------------------|
| 1. Obtain required<br>frequencies from ANCD<br>or SKL* | Load CUE only if directed.                                       |
| 2. Set RT to CT, SC, LD, and<br>CHAN to MAN/CUE/or 1-6 | N/A                                                              |
| 3. Press FREQ, CLR,<br>XXXXX, and STO                  | Display shows 00000/30000,<br>, XXXXX, & blinks (data is stored) |
| 4. Repeat: Step 3 for each freq                        | (As directed by NCS or SOP)                                      |
| 5. Set FCTN to SQ ON                                   | SC freq loading is complete                                      |

\* In units using CT, FH nets, Oprs normally load only a MAN freq routinely. CUE and SC freqs for Chan 1-6 are loaded only as needed.

# Primary Task 2: Load COMSEC/FH Data/Sync Time Using ANCD\*

NOTE: Set RT controls to CT, LD, FH, MAN, and DATA OFF. (There is no requirement to clear a COMSEC alarm.) RT settings for RT-1523E/F are set via MENU

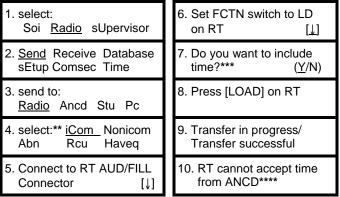

\* This ICOM Fill procedure loads the radio with COMSEC keys, FH data, and sync time for all six SINCGARS channels.

\*\* Select "Rcu" to fill an RCU, C-11561, with COMSEC keys. Procedure is the same as that shown for "iCom."

\*\*\* Load time as part of ICOM Fill during net openings and Hot Start Late Net Entry only, not net updates.

\*\*\*\* If this message appears, load date and time manually.

# Primary Task 3: Perform Hot Start Net Opening

| 1. Load RT w/COMSEC/FH, | 2. Call NCS and request to |
|-------------------------|----------------------------|
| Date and Time*          | enter CT, FH net           |

\*If message "RT cannot accept time from ANCD" appears, set FCTN to LD and go to steps 3 & 4 to load time.

| <ol> <li>Load Julian Day in RT**</li></ol>          | 4. Load Sync Time in RT                                  |
|-----------------------------------------------------|----------------------------------------------------------|
| (Read down this column)                             | (Read down this column)                                  |
| select:                                             | Julian Day:  X X                                         |
| Soi <u>Radio</u> sUpervisor                         | [↓]                                                      |
| Send Receive Database                               | ANCD Time: (running)                                     |
| sEtup Comsec <u>Time</u>                            | HH:MM:SS (22:45:15)                                      |
| Julian Day: X X [↓]                                 | Press TIME on RT;<br>Display shows "HH MM"               |
| Press TIME on RT;                                   | Press CLR on RT;                                         |
| Display shows "D D"                                 | Display shows ""                                         |
| Press CLR on RT;                                    | Enter HH from ANCD;                                      |
| Display shows ""                                    | Display shows "HH"                                       |
| Enter X X (JD) in RT;<br>Display shows "X X" (JD)   | Enter MM (min ahead of<br>ANCD)<br>Display shows "HH MM" |
| Press STO on RT;<br>Display blinks and JD is stored | Press STO when ANCD<br>MM:SS are same as RT<br>MM:SS***  |

\*\* Use ANCD or other time standard.

\*\*\* Time stored in RT should be within 1 sec of that in ANCD; if not, repeat proceddure.

## Primary Task 4: Perform Passive Late Net Entry

| 1. Press FREQ<br>Display shows "F XXX" | 3. Wait for traffic*<br>Display shows "F XXX" (No<br>L) |
|----------------------------------------|---------------------------------------------------------|
| 2. Press SYNC                          | 4. Call NCS and re-enter net                            |
| Display shows "LF XXX"                 | (Passive LNE is complete)                               |

\* Do NOT PTT while waiting; if no traffic after 3 min, use CUE and ERF LNE or Hot Start method of net entry.

### Primary Task 5: Obtain SOI Information from ANCD (QREF in ANCD)

1. To look at any of the QREF items, perform the following steps:

|                             | 2. <u>gRef</u> Group Net sufX Pyro |
|-----------------------------|------------------------------------|
| <u>Soi</u> Radio sUpervisor | Tmpd Set C/s Find Memo             |

2. QREF displays up to 40 items from Net, sufX, Pyro, or C/s, available by scrolling. For each net stored as QREF items, the following information is available to the QREF user: net name, CUE frequency, MAN frequency, time period, call sign, net ID, and call word. To view items in Group, Tmpd, Set, Find, and Memo, as extensions of QREF entries, return to the main SOI menu and select the type of information needed. In viewing QREF or extension entries, be sure you have the correct time period selected.

3. Rules to remember in obtaining SOI information from the ANCD:

| ABORT                        | Causes ANCD to return to SOI menu                      |
|------------------------------|--------------------------------------------------------|
| Arrow down<br>(shown as [↓]) | You must press the down arrow to go to next screen     |
| Arrow right/arrow left       | Allows viewing of additional<br>information and return |

| Arrow up/arrow down        | Allows viewing of each item                                                                              |
|----------------------------|----------------------------------------------------------------------------------------------------|
| DELETE                     | To delete SOI set, enter SOI, then Set, and press DELE key                                               |
| ENTER<br>(shown as [ENTR]) | Causes activation of the entry you have selected                                                         |
| Hot keys                   | Capital letter of selection (e.g., sufX).<br>Allows direct shift from QREF to full<br>SOI file category. |
| "J" key (for JUMP)         | In Find, causes ANCD to continue search for next item                                                    |
| "K" key (for KEEP)         | Causes item being viewed to be stored in QREF file                                                       |
| MAIN MENU                  | Returns you to<br>SOI/RADIO/SUPERVISOR menu                                                              |
| PgUP/PgDN                  | Moves to top or bottom of list                                                                           |
| ZERO (red button)          | Used in combat emergency only;<br>DO NOT use for deletions                                               |

4. Examples of information available in a full SOI information file are:\*

a. GROUP: (Group)

| 1. qRef Group Net sufX Pyro | 2. TO1 Set:52ID DEM 003 |
|-----------------------------|-------------------------|
| Tmpd Set C/s Find Memo      | 003 52ID SPT            |

\* Once a time period has been selected, the same time period will appear each subsequent time the ANCD is turned on. Thus, you need to change the time period only when advancing to the next day. To change the time period, enter SET and make time period selection.

|    | <br>_ |
|----|-------|
| h  | т·    |
| υ. | ۰.    |

| 1. qRef Group <u>Net</u> sufX Pyro<br>Tmpd Set C/s Find Memo | 3. TO6 1-4 FA BN W7T |
|--------------------------------------------------------------|----------------------|
| Tmpd Set C/s Find Memo                                       | Callwrd: BULLDOG**   |
|                                                              |                      |

2. TO6 1-4 FA BN W7T C81975 M74800 0424

\*\* Callword is obtained by pressing right arrow; then left arrow to return to NET display.

| c. SUFFIX: (sur                                                                                                    | fX)                                                         |
|----------------------------------------------------------------------------------------------------|-------------------------------------------------------------|
| 1. qRef Group Net <u>sufX</u> Pyro<br>Tmpd Set C/s Find Memo                                                                         |                                                             |
| d. PYRO: (Pyro)                                                                                                    |                                                             |
| 1. qREf Group Net sufX Pyro<br>Tmpd Set C/s Find Memo                                                                                | <ol> <li>Safe to land or drop supplies<br/>here*</li> </ol> |
| <ol> <li>GREEN SMOKE* [↓/→]</li> <li>*Press right arrow to obtain<br/>explanation; left arrow to<br/>return to Pyro menu.</li> </ol> |                                                             |
| e. TIME PERIOD: (Tmpd)                                                                                                    |                                                             |
| 1. qRef Group Net sufX Pyro<br><u>Tmpd</u> Set C/s Find Memo                                                                         | 2. Enter Time Pd: => # #                                    |

| f. SET: (S                                                    | et)                           |  |
|---------------------------------------------------------------|-------------------------------|--|
| 1. qRef Group Net sufX Pyro                                   | 3. Scroll ↑/↓, press          |  |
| Tmpd <u>Set</u> C/s Find Memo                                 | <u>ENTR</u> to select set [↓] |  |
| 2. select:                                                    | 4. Set: (name/nr)             |  |
| <u>Choose</u> Send Receive                                    | Edn: (name/tp) [ENTR]         |  |
| g. SIGN/CNTRSIGN: (C/s)                                       |                               |  |
| 1. qRef Group Net sufX Pyro                                   | 2. TO1 Sign: HARDWOOD         |  |
| Tmpd Set <u>C/s</u> Find Memo                                 | Cntrsign: SNEAKER             |  |
| h. FIND: (Find)                                               |                               |  |
| 1. qRef Group Net sufX Pyro                                   | 2. Find: Net nEtid Sfx Word   |  |
| Tmpd Set C/s <u>Find</u> Memo                                 | Clsgn Grp gRp# Des Frq        |  |
| i. MEMO:* (Memo)                                              |                               |  |
| 1. qRef Group Net sufX Pyro                                   | 2. Memo: 1- 2-                |  |
| Tmpd Set C/s Find <u>Memo</u>                                 | 3- 4-                         |  |
| * Four memos may be 6 lines, 22 spaces each; part of QREF/SOI |                               |  |

transfer

END OF WORKPACKAGE

0008-7/8 blank

# WP 0009: Recap of Special Operator Tasks Special Task 1: Transfer COMSEC/FH Data, ANCD to ANCD

| SOURCE ANCD                           | TARGET ANCD                                  |
|---------------------------------------|----------------------------------------------|
| 1. select:                            | 1. select:                                   |
| Soi <u>Radio</u> sUpervisor           | Soi <u>Radio</u> sUpervisor                  |
| 2. <u>Send</u> Receive Database       | 2. Send <u>Receive</u> Database              |
| sEtup Comsec Time                     | sEtup Comsec Time                            |
| 3. send to:                           | 3. receive:                                  |
| Radio <u>Ancd</u> Stu Pc              | <u>Ancd</u> Cfd Stu Pc Mx                    |
| 4. select: <u>Database</u> *          | 4. select: <u>Database</u>                   |
| Loadset Eset Key Time                 | Loadset Eset Key Time                        |
| 5. Do you want to include time? (Y/N) | 5. Want to delete*** FH & COMSEC data? (Y/N) |
| 6. (WAIT)** Connect to                | 6. Connect to ANCD and                       |
| ANCD and press [SEND]                 | press [RCV]                                  |
| 7. Transfer in progress/              | 7. Transfer in progress/                     |
| Transfer successful                   | Transfer successful                          |

\* You must enter "DATABASE" to proceed.

\*\* DO NOT press [SEND] until you are ready to press [RCV]. Then press [RCV] within about 20 seconds of pressing [SEND].

\*\*\* You must enter "YES" to proceed.

NOTE:

You can clear your ANCD of COMSEC/FH data by performing Target ANCD Steps 1-5, above, and pressing ABORT.

# Special Task 2: Transfer QREF SOI Information, ANCD to ANCD\*\*\*

| SOURCE ANCD                                             | TARGET ANCD                                                                            |
|---------------------------------------------------------|----------------------------------------------------------------------------------------|
| 1. Select:                                              | 1. Select:                                                                             |
| <u>Soi</u> Radio sUpervisor                             | <u>Soi</u> Radio sUpervisor                                                            |
| <ol> <li>qRef Group Net sufX Pyro</li></ol>             | 2. qRef Group Net sufX Pyro                                                            |
| Tmpd <u>Set</u> C/s Find Memo                           | Tmpd <u>Set</u> C/s Find Memo                                                          |
| 3. Select:                                              | 3. Select:                                                                             |
| Choose <u>Send</u> Receive                              | Choose Send <u>Receive</u>                                                             |
| 4. Scroll ( $\uparrow/\downarrow$ ) & press <u>ENTR</u> | 4. Receive from:                                                                       |
| to select Set [ $\downarrow$ ]                          | <u>Ancd</u> Pc Broadcast                                                               |
| 5. Set: (name/nr)<br>Edn: (name/tp)                     | 5. Connect ANCD to ANCD $[\downarrow]$                                                 |
| 6. Do you want to transfer<br>QREF?* ( <u>Y</u> /N)     | 6. Press [ <u>RCV</u> ] to receive**                                                   |
| 7. Send to:                                             | <ol> <li>Processing. Please wait</li></ol>                                             |
| <u>Ancd</u> Pc Broadcast                                | (shows number sent)                                                                    |
| 8. Connect ANCD to ANCD $[\downarrow]$                  | 8. Receive operation was successful $[\downarrow]$                                     |
| 9. Press [ <u>SEND</u> ] to send<br>(WAIT)**            | * You must select YES.<br>** DO NOT press SEND until<br>ready to press RCV; then press |
| 10. Processing. Please wait                             | RCV within 20 seconds of                                                               |
| (shows % of bytes sent)                                 | pressing SEND.                                                                         |
| 11. Sending of SOI data is completed [↓]                | *** See Opr Special Task 2 (Alt)<br>if full SOI data is required.                      |

# Special Task 2 (Alt): Transfer Full SOI Information, ANCD to ANCD

| SOURCE ANCD                                                                               | TARGET ANCD                                                         |
|-------------------------------------------------------------------------------------------|---------------------------------------------------------------------|
| 1. select:<br><u>Soi</u> Radio sUpervisor                                                 | 1. select:<br><u>Soi</u> Radio sUpervisor                           |
| <ol> <li>qRef Group Net sufX Pyro<br/>Tmpd <u>Set</u> C/s Find Memo</li> </ol>            | 2. qRef Group Net sufX Pyro<br>Tmpd <u>Set</u> C/s Find Memo        |
| 3. select:<br>Choose <u>Send</u> Receive                                                  | 3. Select:<br>Choose Send <u>Receive</u>                            |
| 4. Scroll $(\uparrow/\downarrow)$ and press<br><u>ENTR</u> to select Set [ $\downarrow$ ] | 4. receive from:<br><u>Ancd</u> Pc Broadcast                        |
| 5. Set: (name/nr)<br>Edn: (name/tp)                                                       | 5. Connect ANCD to ANCD $[\downarrow]$                              |
| 6*. Do you want to transfer<br>QREF?** (Y/ <u>N</u> )                                     | 6. Press [ <u>RCV</u> ] to receive***                               |
| 7*. Do you want to specify groups to send?** (Y/ <u>N</u> )                               | 7. Processing. Please wait (shows number sent)                      |
| 8*. Do you want to specify a time pd to send? (Y/ <u>N</u> )                              | 8. Receive operation was successful [↓]                             |
| 9*. Include Suffix &<br>Smoke/Pyro data? (Y/N)                                            |                                                                     |
| 10. Send to:<br><u>Ancd</u> Pc Broadcast                                                  |                                                                     |
| 11. Connect ANCD to ANCD $[\downarrow]$                                                   | (See Notes next page)<br>(Source ANCD steps continue<br>next page.) |

12. (WAIT)\*\*\*

Press [SEND] to send

13. Processing. Please wait (shows % of bytes sent)

\* Screens 6-9 appear only if related data is in ANCD.

\*\* You must enter NO to transfer full SOI.

\*\*\* DO NOT press [SEND] until ready to press [RCV]; then press [RCV] within 20 seconds of pressing [SEND].

# Special Task 3: Perform Cold Start Net Opening

| 1. Load MAN freq into RT                      | 5. Press STO; Display shows<br>"STO"                         |
|-----------------------------------------------|--------------------------------------------------------------|
| 2. Load RT with COMSEC/FH data                | 6. Press X (1-6); Display<br>shows "STO X", blinks           |
| 3. Set RT to LD, CT*, MAN, & FH               | 7. Set CHAN to X (1-6) and<br>FCTN to SQ ON                  |
| 4. Standby for ERF;<br>Display shows "HF XXX" | <ol> <li>Call or respond to NCS<br/>comm. check**</li> </ol> |

\* Net may open in PT if COMSEC is not a consideration.

\*\* If NCS contact fails, standby on MAN for NCS call.

(Source ANCD steps continued)

### Special Task 4: Receive Net Update ERF from NCS

| 1. Set RT FCTN to LD (stay<br>on net operational channel) | 4. Enter X (1-6)*; Display shows "STO X", blinks |
|-----------------------------------------------------------|--------------------------------------------------|
| <ol> <li>Standby for update ERF;</li></ol>                | 5. Set CHAN to X (1-6) and                       |
| Display shows "HF XXX"                                    | FCTN to SQ ON                                    |
| 3. Press STO;                                             | <ol> <li>Call or respond to NCS call</li></ol>   |
| Display shows "STO"                                       | (Net update is complete)**                       |

\* NCS directs Chan for storage. When update is effective, go to this Chan.

\*\* Assumes same COMSEC key in Chan 1-5 or 1-6.

## Special Task 5: CUE and ERF Late Net Entry\*

| 1. Load CUE and MAN freq<br>if not already loaded | <ol> <li>Repeat every 15 sec<br/>(CUE goes thru only if net<br/>is quiet)</li> </ol> |
|---------------------------------------------------|--------------------------------------------------------------------------------------|
| 2. Set CHAN-CUE,                                  | 7. Request ERF                                                                       |
| COMSEC-PT                                         | (when NCS responds)                                                                  |
| 3. Press PTT for 4-5 seconds                      | 8. Store ERF                                                                         |
| (Do not talk)                                     | (when received)                                                                      |
| 4. Set COMSEC-CT (at once)                        | 9. Re-enter net (CUE & ERF                                                           |
| (NCS responds in CT)                              | LNE is complete)                                                                     |
| 5. Wait for NCS to respond                        |                                                                                      |

\* The Hot Start net opening procedure may be used in lieu of CUE and ERF when a loaded ANCD or SKL and GPS time are available.

# Special Task 6: Conduct RXMT Operations

| 1. Obtain RXMT COMSEC/<br>FH data | <ol> <li>Send ERF to RT-B if<br/>needed*</li> </ol> |
|-----------------------------------|-----------------------------------------------------|
| 2. Load RXMT radios               | 7. Install RXMT cable,<br>RT-C to D                 |
| 3. Move to RXMT site              | 8. Set RT-C&D FCTN to<br>RXMT                       |
| 4. Call RT-A on F1 using<br>RT-C  | 9. Set RT-C to FH, RT-D to<br>FH-M                  |
| 5. Call RT-B using RT-D           | 10. Have RT-A call RT-B via<br>RXMT                 |

\*See Special Operator Task 7, below.

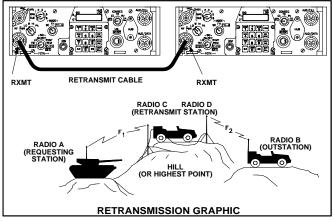

NOTES:

1. RXMT RT's should be set to CT to enable RXMT crew to monitor RT-A to RT-B communications.

2. An RXMT station operating in EDM mode will pass both EDM and SDM data traffic, as well as voice messages.

3. For RXMT of RS-232 data, both RXMT radios must be set to the data rate used for RS-232 data transfer. Transfer of data by RS-232 mode through an RXMT station requires a longer time than FH only RXMT or point-to-point RS-232 traffic.

4. Mixed mode RXMT (SC to FH, FH to SC) of data traffic can be passed in SDM mode only, not in EDM mode

### Special Task 7: Send an ERF as Part of RXMT Operation

| 1. Obtain data to be sent by<br>ERF       | 7. Press ERF                                                   |
|-------------------------------------------|----------------------------------------------------------------|
| 2. Load data into RT                      | 8. Press STO*                                                  |
| 3. Alert receiver; ERF to be sent         | 9. Enter chan for storing data*                                |
| 4. Set RT to LD and FH-M                  | 10. Wait for receiver to store<br>ERF                          |
| 5. Press LOAD                             | 11. Confirm receipt of ERF                                     |
| 6. Enter chan where ERF<br>data is stored | 12. Set RT to FH and SQ ON;<br>resume normal<br>communications |

\* Or, move FCTN switch from LD to SQ ON.

Special Task 8: Change Net ID

| 1. Set RT to LD*                      | 4. Enter new net ID (XXX)**         |
|---------------------------------------|-------------------------------------|
| 2. Set Chan to 1-6<br>(one to change) | 5. Press STO                        |
| 3. Press FREQ, then CLR               | 6. Set RT to SQ ON, chan<br>desired |

\* Some versions of the RT require the FCTN to be set to the FH-M position in order to change the Net ID of any channel. When the FH-M position is required for a Net ID change, it is important that the RT be changed from FH-M back to FH upon task completion (except for NCS).

\*\* Some versions of the SINCGARS radio will allow you to change only the last two Net ID numbers.

| STEP | ACTION                                         | RESULT                                              |
|------|------------------------------------------------|-----------------------------------------------------|
| 1.   | Load RT & RCU(RT) with<br>proper data          | Prepares SIP RTs for<br>remote operations*          |
| 2.   | Install wire link from<br>RCU(RT) to Rem radio | (See TM 11-5820-890-10-8<br>for setup instructions) |
| 3.   | Set Rem RT FCTN switch to REM position         | Enables RCU(RT) to<br>control Rem radio             |
| 4.   | Set RCU(RT) FCTN<br>switch to SQ ON            | (LD, SQ OFF, and RXMT may also be used)             |
| 5.   | Set RCU(RT) DATA to<br>any option              | N/A                                                 |

### Special Task 9: Use SIP/ASIP RT as an RCU

| 6.  | Press [RCU] key on<br>RCU(RT); select "RCU"                              | "RT," "RCU," "EXT," and<br>"LDE" show in RT display                             |
|-----|--------------------------------------------------------------------------|---------------------------------------------------------------------------------|
| 7.  | Wait 7 sec; then note<br>RCU(RT) display blink                           | SIP RT is now ready to perform as an RCU(RT)                                    |
| 8.  | Set RCU(RT) FCTN to<br>REM position ***                                  | Enables RCU(RT) Opr to call remote radio by wire                                |
| 9.  | Press RCU(RT) CALL<br>key & PTT at same time;<br>hold for 4 to 7 seconds | Produces ring tone and<br>CALL message at Rem RT;<br>oprs can talk on orderwire |
| 10. | Set RCU(RT) FCTN to<br>SQ ON                                             | Remoted radio is now<br>controlled by RCU(RT)                                   |

\* For use of a SIP RT as either a manpack RCU or a manpack remoted radio, Battery Box CY-8523A/B is required. ASIP requires a two wire adapter.

\*\* RCU, C-11561, may be used for remote control of a SIP radio for voice and SDM data only, not for EDM data.

\*\*\* RCU (RT) COMSEC must be set to PT to talk over orderwire.

#### Special Task 10: Use SIP/ASIP RT to Send Data Via RS-232 Mode

| STEP | ACTION                                                       | RESULT                                                                          |
|------|--------------------------------------------------------------|---------------------------------------------------------------------------------|
| 1.   | Load PC with<br>commercial comm SW*                          | Use any SW program<br>offering "Xmodem"                                         |
| 2.   | Connect PC to SIP RT<br>AUD/DATA port                        | RS-232 method does not require SW in SIP VAA                                    |
| 3.   | Alert net data is to be sent via RS-232 mode                 | If not fixed, coordinate data rate to be used**                                 |
| 4.   | Select data rate to be used for RS-232 data***               | Sending and receiving RTs must use same data rate                               |
| 5.   | Prepare data message<br>or load PC with data                 | N/A                                                                             |
| 6.   | Check to ensure net is<br>clear of traffic                   | Need clear net to ensure data goes through****                                  |
| 7.   | Follow comm SW<br>procedures to send/<br>receive RS-232 data | Control is from computer;<br>SIP radio serves as data<br>communications carrier |

\* Both sending and receiving stations must use the same or compatible communications programs.

\*\* Depending upon the distance between sending and receiving stations, any one of four enhanced data rates may be used for RS-232 traffic: 1200N, 2400N, 4800N, and 9600N.

\*\*\* To select data rate, select RS-232 at SIP RT, press ENTER on PC, and note data rate displayed on PC screen.

\*\*\*\* If voice mode has priority of use on your net, it may be necessary to wait for a quiet period to send data messages. (Pressing PTT will not interrupt data flow except to your radio.

#### END OF WORKPACKAGE

0009-10

### General

The HRCRD is used with the SINCGARS manpack radio, AN/PRC-119A/D/F, and dismount kits of vehicular radios AN/VRC-88A/D/F and AN/VRC-91A/D/F.

### Radio Control

Using the HRCRD, a manpack radio operator can control the Channel, RF Power, Mode, and COMSEC functions of the radio, without requiring access to the RT. RT FCTN switch must be set to REM for HRCRD to be functional.

#### Volume

The level of audio volume at the HRCRD can be adjusted by use of the thumb wheel on the side of the HRCRD.

#### **Back Light**

The HRCRD back light can be turned on with one press of the round light button. A second press of the light button turns the back light off.

#### Cabling

The cable of the HRCRD forms a "Y," with one end connected to the RT AUD/DATA or AUD/FILL port. The other end is connected to the 6pin connector on Battery Box CY-8523C or AUX connector of the RT-1523E/F. Battery Box CY-8523C is required for use of the HRCRD in normal manpack radio configuration.

### RT Keypad

Access to the RT keypad is required whenever it is necessary to change the FCTN switch, to adjust audio volume at the RT, and to change the light level in the RT display.

#### Vehicular Use

Although the HRCRD is intended for use with manpack radios, it can be employed with vehicular configurations that do not include a controlmonitor. To do so, connect one end of the "Y" cable to the RT (A position) AUD/DATA or AUD/FILL port and the other end to J9 connector (C-M) at the rear of the VAA.

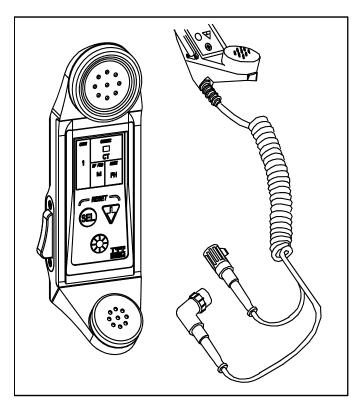

Figure 1. HRCRD

#### END OF WORKPACKAGE 0010-2

# Chapter 3. PMCS

### WP 0011: PMCS for SINCGARS

Perform PMCS Before (B), During (D), and After (A) Operation.

| Item/Interval                                                                                    | Check/Service                                                                                                    | Equipment Not<br>Ready/Available If:                             |
|--------------------------------------------------------------------------------------------------|----------------------------------------------------------------------------------------------------|------------------------------------------------------------------|
| 1. (B, D, A)<br><u>Controls</u> :<br>(Front of RT<br>and on VAA)                                 | a. Cracked/broken?<br>b. Loose?<br>c. Frozen?<br>d. Missing?                                                                                                    | Any RT or VAA control<br>is missing or cannot be<br>used         |
| 2. (B, D, A)<br><u>Cables</u> :<br>(W2, RF,<br>W4, and PA<br>Pwr)                                | <ul><li>a. Missing?</li><li>b. Installed properly?</li><li>c. Connectors tight?</li><li>d. Obvious damage?</li></ul>                                               | Any cable is missing, or<br>damaged and cannot be<br>used        |
| 3. (B, D, A)<br>Antennas:<br>(Manpack<br>short and<br>long;<br>vehicular<br>regular and<br>SLPA) | <ul> <li>a. Installed properly?</li> <li>b. Grounded?</li> <li>c. Broken parts?</li> <li>d. Missing parts?</li> <li>e. Tips and tie-<br/>downs present?</li> </ul> | b. Not grounded<br>c. Cannot be used<br>d. Missing<br>e. Missing |

| 4. (B)<br><b>Power:</b><br>Manpack<br>Vehicular<br>Manpack or<br>vehicular | <ul> <li>a. Main battery<br/>present?</li> <li>b. Vehicle power<br/>available?</li> <li>c. Move COMSEC<br/>from Z to PT,<br/>adjust DIM, move<br/>FCTN from OFF<br/>to Z-FH, and<br/>check that RT<br/>display lights?</li> </ul> | <ul> <li>a. Missing, cannot be replaced</li> <li>b. No power, cannot correct</li> <li>c. RT display does not light</li> </ul>                   |
|----------------------------------------------------------------------------|----------------------------------------------------------------------------------------------------|----------------------------------------------------------------------------------------------------|
| 5. (B)<br><u>Self-Test</u> :                                               | <ul> <li>a. (FCTN in Z-FH)<br/>Display shows<br/>GOOD?</li> <li>b. (COMSEC to CT)<br/>Alarm will clear?</li> <li>c. (FCTN to TST)<br/>self-test results in<br/>GOOD?</li> </ul>                                                   | <ul> <li>a. Display does not<br/>show GOOD</li> <li>b. COMSEC alarm will<br/>not clear</li> <li>c. Display shows other<br/>than GOOD</li> </ul> |

| 6. (B)<br><u>Keypad</u> :                                                      | (RT at CT, SC, LD,<br>and CHAN as<br>shown:<br>a. Press FREQ,<br>CLR, and enter<br>frequency:<br>CUE 31000<br>MAN 32000<br>CHAN 1 43000<br>CHAN 2 54000<br>CHAN 2 54000<br>CHAN 3 65000<br>CHAN 3 65000<br>CHAN 4 76000<br>CHAN 5 87000<br>CHAN 5 87000<br>CHAN 6 87975<br>b. Press STO for<br>each frequency<br>entered | <ul> <li>a. Any test frequency<br/>(0-9) cannot be<br/>entered into the RT</li> <li>b. Cannot store any<br/>frequency</li> </ul> |
|--------------------------------------------------------------------------------|----------------------------------------------------------------------------------------------------|----------------------------------------------------------------------------------------------------|
| 7. (B)<br><u>Data</u><br>(SC freq,<br>COMSEC<br>key, FH<br>data, sync<br>time) | a. Load SC<br>frequency<br>b. Load COMSEC<br>key<br>c. Load FH data<br>d. Load sync time                                                                                                    | a. Will not load<br>b. Will not load<br>c. Will not load<br>d. Will not load                                                     |

| 8. (B, D, A)<br><u>Comm</u><br><u>Check</u> :<br>(Voice/data | a. Check sidetone<br>b. Check voice<br>comm in SC-PT<br>and FH-CT                   | a. Not heard<br>b. No voice comm in<br>SC-PT or FH-CT   |
|--------------------------------------------------------------|-------------------------------------------------------------------------------------|---------------------------------------------------------|
| in SC/FH<br>modes;<br>PT/CT and<br>RXMT as<br>required by    | c. If data comm is to<br>be used, check<br>using mission-<br>related data<br>device | c. No data comm using<br>mission-related data<br>device |
| mission                                                      | d. If RXMT is to be<br>used, check in<br>mission-related<br>modes                   | d. No RXMT capability<br>in mission-related<br>modes    |

## Handheld Remote Control Radio Device (HRCRD) PMCS

NOTE:

HRCRD is mission capable as long as transmit and receive functions are operable. If controls are not functioning, place radio function switch to normal operating positions. (SQ ON)/(LD) and change functions via keypad/switches.

| Check/<br>Service    | Operator Procedure                                                                                                    | Equipment<br>Not Ready/<br>Available If:                       |
|----------------------|----------------------------------------------------------------------------------------------------|----------------------------------------------------------------|
| CONTROLS:<br>(B,D,A) | To control radio functions, press<br>[SEL] until the required function<br>is highlighted (CHAN;<br>COMSEC;RF PWR; MODE).<br>Then press the [DOWN<br>ARROW] until specific item you<br>need appears in the display. | HRCRD<br>cannot<br>control RT                                  |
| LIGHT:<br>(B,D,A)    | To turn backlight on, press the<br>light button. To turn the light off,<br>press the light button a second<br>time.                                                                                                | Backlight<br>required<br>for mission<br>but not<br>functioning |
| VOLUME:<br>(B,D,A)   | To change the level of audio<br>volume, rotate the volume<br>control knob on the side of the<br>HRCRD to reach desired level.                                                                                      | HRCRD<br>cannot<br>control RT<br>volume                        |

## Perform PMCS Before (B), During (D), and After (A) Operation.

| CABLE:<br>(B,D,A)          | Check for proper installation.<br>Check for tightness of<br>connectors.<br>Check for obvious damage to<br>cable. | Cable is<br>damaged               |
|----------------------------|----------------------------------------------------------------------------------------------------|-----------------------------------|
| CONNECTOR<br>S:<br>(B,D,A) | Check for obvious damage to<br>connectors.<br>Check for missing O-rings.<br>Check for bent/broken pins.          | Connector<br>s are<br>damaged     |
| COMM<br>CHECK:<br>(B,D,A)  | Check for sidetone.<br>Check voice comm.                                                                         | Cannot<br>transmit or<br>receive. |

### CONTROL DISPLAY UNIT (CDU) PMCS

### Perform PMCS Before (B), During (D), and After (A) Operation.

| Check/Service          | Operator Procedure                                                                                                    | Equipment<br>Not Ready/<br>Available If:                    |
|------------------------|----------------------------------------------------------------------------------------------------|-------------------------------------------------------------|
| SELF-TEST<br>(B,D,A)   | Turn on radio with CDU connected. CDU passes self-test.                                                                                                    | CDU fails self-<br>test.                                    |
| CONTROLS:<br>(B,D,A)   | To control radio functions, set<br>radio FCTN to REM, use UP<br>(▲) and DOWN (▼) arrows to<br>select control field. Press ENT<br>to enter radio control, use UP<br>(▲) and DOWN (▼) and ENT<br>to change settings. | CDU does not<br>control radio.                              |
| GPS DISPLAY<br>(B,D,A) | With GPS on and satellite<br>acquired, CDU displays your<br>position.                                                                                                    | CDU does not<br>display<br>position.                        |
| BACKLIGHT:<br>(B,D,A)  | To turn backlight on, press the<br>light button. To turn the<br>backlight off, press the light<br>button a second time.                                                                                            | Backlight<br>required for<br>mission but<br>not functioning |
| CABLE:<br>(B,D,A)      | <ul> <li>a. Check for proper installation.</li> <li>b. Check for tightness of<br/>connectors.</li> <li>c. Check for obvious damage</li> </ul>                                                                      | Cable is<br>damaged                                         |
| CONNECTOR:<br>(B,D,A)  | <ul><li>a. Check for obvious damage.</li><li>b. Check for bent or broken connectors.</li></ul>                                                                                                    | Connectors are damaged                                      |

#### END OF WORKPACKAGE

0011-7/8 blank

## Chapter 4. Jamming/Anti-Jamming Procedures

### WP 0012: Jamming/Anti-Jamming Actions

### Definition

Jamming is the intentional transmission of signals that interrupt your ability to transmit and receive. Interference is the accidental disruption of communications by friendly sources. For practical purposes, the following coverage of jamming includes both situations. Anti-jamming includes any corrective action taken by the operator to work through intentional jamming and accidental interference.

### Identification

If you are being jammed, you may hear strong static, strange noises, random noise, or no noise or signals at all. These signals depend upon the type of jamming signals and whether your net is operating in single channel (SC) or frequency hopping (FH) mode. The simplest method the enemy can utilize to disrupt your communications is to transmit noise or audio signals on your single channel operating frequency, or on multiple FH frequencies during FH operation. If the enemy can generate enough power on your hopset frequencies, it is possible that your communications capability will be disrupted or even stopped. While SINCGARS is jam-resistant due to it's frequency hopping capability, in the event that SINCGARS is jammed, it may be necessary for you to take corrective actions. The action you take depends on the type of jamming or interference that is disrupting net communications as well as the authorized FH hopset frequencies that are available to your net. If you suspect you are being jammed, look for one of the specific symptoms shown in the table below.

## Jamming/Anti-Jamming Procedures: SC Mode of Operations

| SYMPTOM                                                                                                    | POSSIBILITIES                                                                                                    | ACTIONS                                                                                                    |
|----------------------------------------------------------------------------------------------------|----------------------------------------------------------------------------------------------------|----------------------------------------------------------------------------------------------------|
| You hear no<br>traffic, and you<br>are not<br>transmitting.<br>SIG display is lit<br>and shows a<br>signal higher<br>than LO. | Your handset could<br>be stuck, producing a<br>"hot mike" situation.                                                                                                    | Press PTT several<br>times to free up<br>mike. If necessary,<br>replace handset with<br>known good one.                                                                                                   |
|                                                                                                    | You are being<br>jammed. In SQ OFF,<br>you hear strong<br>static or random<br>noise. When<br>antenna is<br>disconnected, SIG<br>display drops and<br>noise disappears or<br>is reduced. | If feasible, try to<br>place an obstacle<br>between you and the<br>enemy. Notify your<br>supervisor and, if<br>appropriate, prepare<br>a MIJI feeder report<br>and submit to NCS.<br>Continue to operate. |
|                                                                                                    | Your RT is faulty or<br>locked up. With<br>handset and antenna<br>disconnected, your<br>SIG display remains<br>lit and above LO.                                                        | Set RT FCTN to<br>STBY position and<br>then back to SQ ON.<br>If problem continues,<br>contact your unit<br>maintenance.                                                                                  |

| You hear<br>random radio<br>traffic. Your SIG<br>display is lit and<br>shows a signal<br>higher than LO.                     | You are experiencing<br>friendly or enemy<br>radio interference. | Set RT FCTN to SQ<br>OFF and try to<br>communicate.<br>Change to a longer<br>range antenna. Try<br>to place an obstacle<br>between you and the<br>source of<br>interference. Advise<br>NCS of your<br>problem. Continue to<br>operate. |
|----------------------------------------------------------------------------------------------------|------------------------------------------------------------------|----------------------------------------------------------------------------------------------------|
| You may or may<br>not hear any<br>noise. SIG<br>display goes on<br>and off at<br>regular intervals<br>or in random<br>order. | You are probably<br>experiencing enemy<br>sweep jamming.         | Set RT FCTN to SQ<br>OFF, and you hear<br>noise or static each<br>time the SIG display<br>lights. If feasible, try<br>to place an obstacle<br>between you and the<br>enemy. Advise NCS<br>of your problem.<br>Continue to operate.     |

## Jamming/Anti-Jamming Procedures: FH Mode of Operations

| SYMPTOM                                                                                                    | POSSIBILITIES                                                                                                    | ACTIONS                                                                                                    |
|----------------------------------------------------------------------------------------------------|----------------------------------------------------------------------------------------------------|----------------------------------------------------------------------------------------------------|
| You hear loud<br>noise or strong<br>static making net<br>traffic difficult to<br>impossible to<br>hear. Your SIG<br>display remains<br>on or goes on<br>and off at regular<br>intervals. Signal<br>strength is<br>greater than LO. | You are being<br>jammed if<br>disconnecting the<br>antenna causes the<br>SIG display to drop to<br>LO and noise level is<br>reduced. | If feasible, try to<br>place an obstacle<br>between you and<br>the enemy. Notify<br>your supervisor. If<br>appropriate,<br>prepare and<br>submit MIJI report<br>to NCS. Advise<br>NCS of your<br>problem. Continue<br>to operate.                                                                       |
|                                                                                                    | You may be<br>experiencing<br>interference from a<br>friendly<br>communication<br>system (called a co-<br>site problem).             | Try to get<br>interfering system<br>shut down<br>momentarily to<br>determine if it is<br>the source of your<br>problem. If it is,<br>change your<br>location, remote<br>your antenna or<br>RT, or try to place<br>an obstacle<br>between you and<br>the interfering<br>station. Continue<br>to operate. |

| SYMPTOM                                                                                                    | POSSIBILITIES                                                                                                    | ACTIONS                                                                                                    |
|----------------------------------------------------------------------------------------------------|----------------------------------------------------------------------------------------------------|----------------------------------------------------------------------------------------------------|
| You hear a<br>constant hiss or<br>background<br>noise in the<br>handset but no<br>loud noise or net<br>traffic.                                    | There is a captured<br>RT in your net,<br>constantly<br>transmitting to act as<br>a jammer.                                                           | Press your PTT<br>two times. Net<br>should clear.<br>Advise NCS of<br>your action.                                                                                                    |
|                                                                                                    | There is a stuck mike<br>or bad handset in you<br>net that is locked in<br>the PTT position.                                                          | Press your PTT<br>two times. Net<br>should clear.<br>Advise NCS of<br>your action.                                                                                                    |
|                                                                                                    | Your own handset is<br>stuck if you hear<br>sidetone without<br>pressing PTT. SIG<br>display drops to LO or<br>below when handset<br>is disconnected. | Free up PTT or<br>replace handset<br>with a known good<br>one.                                                                                                    |
| You hear<br>background<br>popping or static<br>when receiving,<br>and your<br>operating range<br>is reduced. Your<br>SIG display is<br>flickering. | You are probably<br>experiencing co-site<br>interference from a<br>friendly radio.                                                                    | Identify interfering<br>radio and request<br>operator to reduce<br>RF PWR setting,<br>move your radio at<br>least 50 meters, or<br>remote your RT or<br>antenna. Advise<br>NCS of your<br>action. Continue to<br>operate. |

### NCS Corrective Actions:

### For RT-1523 E/F pure nets with software version 7.0 or greater:

- 1. Perform a CUE call to the net.
- 2. Instruct all net members to switch to FH 2 mode.
- 3. Continue to operate normally.
- 4. NCS forwards MIJI to IEWO.

## For RT-1523 E/F non-pure nets with software version 6.6 or lower or other SINCGARS models:

- 1. Perform a CUE call to the Net.
- Instruct all non RT-1523 E/F (with S/W 7.0 or greater) radios to switch to backup single channel secure frequency SC CT.
- Instruct RT 1523 E/F (with S/W 7.0 or greater) radios to switch to FH 2 mode.
- NCS will operate the net in a mixed net operation utilizing a SINCGARS mixed mode retransmission site/station to provide communications between SC and FH net members.
- 5. Once jamming source is neutralized, NCS will instruct the net to switch back to normal FH mode.
- 6. NCS forwards MIJI to IEWO.

## NOTES

- 1. Operate SINCGARS radios in SC CT mode only when absolutely necessary.
- When operating in a jamming environment, all net members load CUE frequency (typically only Alt NCS and NCS load CUE frequency). ALL net members switch to CUE channel and wait for NCS instructions.

### WP-0013: NCS Checklist

Use the following general checklist to ensure you are ready to meet all NCS requirements.

Use the PMCS Checklist in TM 10-6 to check your radio and ability to communicate.

Ensure you and net operators have the correct COMSEC/FH/SOI data.

Use your PLGR or EGR as a ready source of Julian Date and GPS Zulu time.

Designate one or more Alt NCS to follow up net openings, respond to CUE calls, and displace when required.

Have RXMT crew(s) ready for employment when needed.

Once every 24 hours, check your RT's sync time against PLGR or EGR GPS time; if more than 2 seconds off, reload time.

When operating over midnight of 31 December, reset JD to 01. Options are (1) Reload time from ANCD, (2) Change JD using RT keypad, or (3) NCS change JD and send net update ERF on MAN.

When changing to another channel, change to FH

Hold administrative traffic to a minimum, and wait until net is quiet.

Talk operators through tasks whenever appropriate.

Make best use of second/third radios to monitor key operations.

Ensure that only the NCS radio is set to FH-M.

When net traffic is heavy, transmit (or push PTT) at least every half-hour.

Keep an informal record of which operators are active in the net.

END OF WORKPACKAGE

0013-1/2 blank

## WP 0014: Abbreviations

## Abbreviations:

| ACK      | Acknowledge                         |
|----------|-------------------------------------|
| AK       | Automatic Key                       |
|          | Automated Net Control Device        |
| APPL     | Application                         |
| ASIP     | Advanced System Improvement Program |
|          | Broadcast                           |
| BPS      | Bits Per Second                     |
| CID      | Combat Identification               |
| CDU      | Control Display Unit                |
| C/S      | Sign/Countersign                    |
| CALWD    | Call Word                           |
| CFD      | COMSEC Fill Device                  |
|          | Clear                               |
| COMSEC   | Communications Security             |
| CNTRSIGN | Countersign                         |
| СТ       | Cipher Text                         |
| DBS      | Databases                           |
| DD       | Days shown as two-digit number      |
|          | Direction Finding                   |
|          | Default Identification              |
| DTD      | Data Transfer Device                |
| DTG      | Date-time-group                     |
| ECCM     | Electronic Counter Counter-Measures |
|          | Edition                             |
| EDM      | Enhanced Data Mode                  |
| EGR      | Embedded GPS Receiver               |
| EOM      | Enhanced Operating Mode             |

| ERF      | Electronic Remote Fill               |
|----------|--------------------------------------|
| ESET     | FH Data for one channel              |
|          | External                             |
| FCTN     | RT Function Control                  |
| FH-M     | Frequency Hopping-Master             |
| FHMUX    | Frequency-Hopping Multiplexer        |
| FREQ/FRQ | Frequency                            |
| FSK      | Frequency Shift Keying               |
| GPS      | Global Positioning System            |
| GRP      | Group                                |
| HRCRD    | Handheld Remote Control Radio Device |
| HH:MM:SS | Hours:Minutes:Seconds                |
| ICOM     | Integrated Communications Security   |
| ID       | Identification/Infantry Division     |
| INC      | Internet Controller                  |
| INTCM    | Intercom                             |
| JD       | Julian Date/Day                      |
| KEK      | Key Encryption Key                   |
| LD       | Load                                 |
| LDE      | Local Data Entry                     |
| LNE      | Late Net Entry                       |
| MAN      | Manual Frequency                     |
| MK       | Manual Key                           |
| MM-DD-YY | Month-Day-Year                       |
| MX       | Nomenclature for Fill Device         |
| N        | New or Enhanced Data Mode            |
| NCS      | Network (Net) Control Station        |
| NETID    | Net ID                               |
| NR       | Number                               |
| OPR      | Operator                             |

| OTAR     | Over-The-Air-Rekey                 |
|----------|------------------------------------|
| PC       | Personal Computer                  |
| PCKT     | Packet Data Mode                   |
| PLGR     | Precision Lightweight GPS Receiver |
|          | Plain Text                         |
| PTT      | Push-To-Talk [Switch]              |
| PYRO     | Pyrotechnics                       |
| QREF     | Quick Reference                    |
|          | Remote Control Unit                |
| RCU (RT) | SIP/ASIP used as an RCU            |
|          | Receive                            |
| RDS      | RBECS DTD software                 |
| RT       | Receiver-Transmitter               |
| RV       | Receive variable                   |
| RXMT     | Retransmission                     |
| SA       | Situational Awareness              |
| SC       | Single Channel                     |
| SOI      | Signal Operating Instructions      |
|          | System Improvement Program         |
|          | Simple Key Loader                  |
|          |                                    |
|          |                                    |
| STU      | Secure Telephone Unit              |
| SUFX     | Suffix                             |
| TD       | Time Delay                         |
| TEK      | Traffic Encryption Key             |
| TFOM     | Time Figure of Merit               |
| TMPD/TP  | Time Period                        |
| TSK      | Transmission Security Key          |
|          | Vehicular Amplifier-Adapter        |
|          |                                    |

| VG   | Variable generate           |
|------|-----------------------------|
| VU   | Variable update             |
| XMT  | Transmit                    |
| Z-FH | Zero Frequency Hopping Data |

### END OF WORKPACKAGE

WP 0015: Graphics

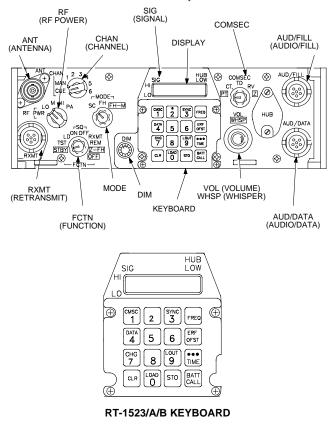

Figure 1. RT-1523/A/B FRONT PANEL - ICOM

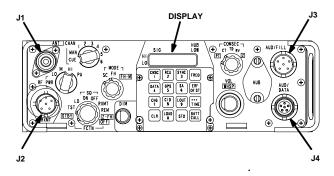

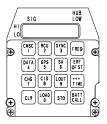

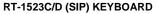

Four keys redesignated on SIP keypad:

- SA Situational Awareness
- **CID** Combat Identification
- RCU enables use of SIP RT as an RCU
- GPS displays current GPS setting: OFF, AUTO, PER, MOV.

Figure 2. RT-1523C/D FRONT PANEL - SIP

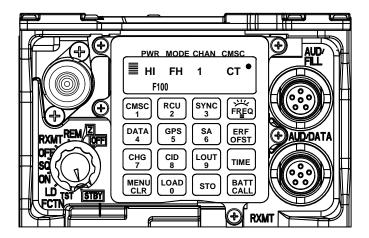

Figure 3. RT-1523E/F FRONT PANEL - ASIP

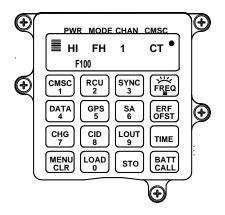

Six keys redesignated on ASIP keypad:

- MENU key scrolls through MENU options.
- FREQ/Backlight key controls backlight brightness. RT must be in SQ ON; CHG key scrolls brightness level.
- GPS displays current GPS setting: OFF, AUTO, PER, MOV; Also enables loading EGR key.
- RCU enables use of SIP RT as an RCU
- SA displays current SA receive selection: ON or OFF.
- CID displays CID status: NO ID or CID.

### Figure 4. RT-1523E/F KEYBOARD - ASIP

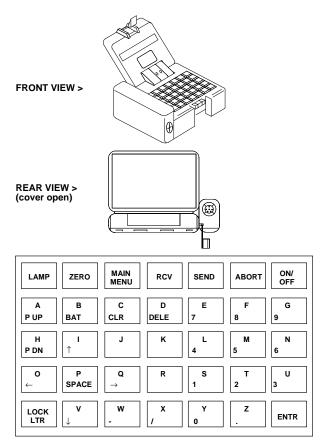

## Figure 5. ANCD, AN/CYZ-10

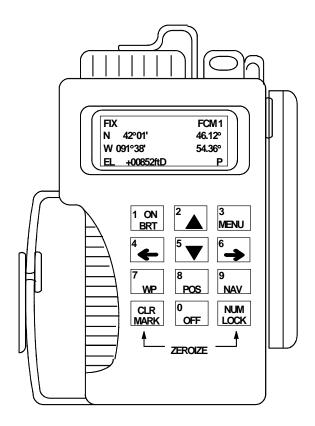

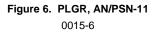

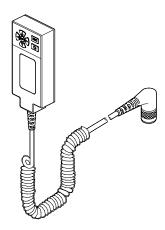

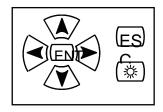

## Figure 7. CONTROL DISPLAY UNIT

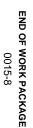

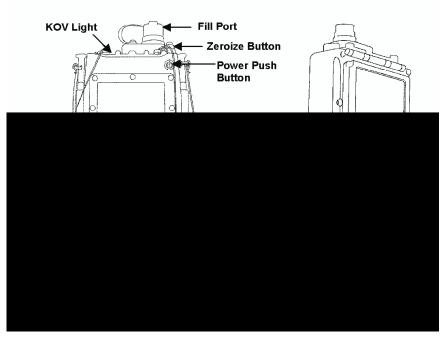

By Order of the Secretary of the Army:

GEORGE W. CASEY, JR General, United States Army Chief of Staff

Official: Jore E. Morin

JOYCE E. MORROW Administrative Assistant to the Secretary of the Army 0722002

DISTRIBUTION:

To be distributed in accordance with the initial distribution number (IDN) 369693 requirements for TM 11-5820-890-10-7.

## TM 11-5820-890-10-7

PIN: 072737-000

This fine document...

Was brought to you by me:

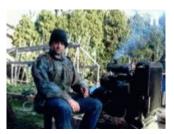

# Liberated Manuals -- free army and government manuals

Why do I do it? I am tired of sleazy CD-ROM sellers, who take publicly available information, slap "watermarks" and other junk on it, and sell it. Those masters of search engine manipulation make sure that their sites that sell free information, come up first in search engines. They did not create it... They did not even scan it... Why should they get your money? Why are not letting you give those free manuals to your friends?

I am setting this document FREE. This document was made by the US Government and is NOT protected by Copyright. Feel free to share, republish, sell and so on.

I am not asking you for donations, fees or handouts. If you can, please provide a link to liberatedmanuals.com, so that free manuals come up first in search engines:

<A HREF=<u>http://www.liberatedmanuals.com/</u>>Free Military and Government Manuals</A>

Sincerely
 Igor Chudov
 <u>http://igor.chudov.com/</u>
 Chicago Machinery Movers